UNIVERSIDADE TECNOLÓGICA FEDERAL DO PARANÁ ENGENHARIA ELÉTRICA

> MARCOS JUNITI YONEMOTO PEIXOTO MATEUS BARBOSA OLIVE ELLER

# SISTEMA MICROCONTROLADO DE ACIONAMENTO E DIMERIZAÇÃO DE CARGA ELÉTRICA COM COMANDOS CAPACITIVOS SENSÍVEIS AO TOQUE

TRABALHO DE CONCLUSÃO DE CURSO

CORNÉLIO PROCÓPIO 2018

### MARCOS JUNITI YONEMOTO PEIXOTO MATEUS BARBOSA OLIVE ELLER

# SISTEMA MICROCONTROLADO DE ACIONAMENTO E DIMERIZAÇÃO DE CARGA ELÉTRICA COM COMANDOS CAPACITIVOS SENSÍVEIS AO TOQUE

Trabalho de Conclusão de Curso de graduação, apresentado à disciplina Trabalho de Conclusão de Curso ll, do curso superior de Engenharia Elétrica da Universidade Tecnológica Federal do Paraná – UTFPR, como requisito parcial para a obtenção do título de Bacharel.

Orientador: Prof. Dr. Luís Fernando Caparroz Duarte.

CORNÉLIO PROCÓPIO 2018

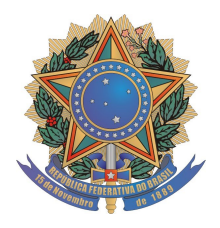

**Universidade Tecnológica Federal do Paraná Campus Cornélio Procópio Departamento Acadêmico de Elétrica Curso de Engenharia Elétrica**

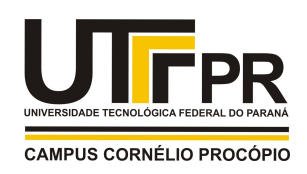

# **FOLHA DE APROVAÇÃO**

**Marcos Juniti Yonemoto Peixoto**

# **Sistema microcontrolado de acionamento e dimerização de carga elétrica com comandos capacitivos sensíveis ao toque**

Trabalho de conclusão de curso apresentado às 13:50hs do dia 12/06/2018 como requisito parcial para a obtenção do título de Engenheiro Eletricista no programa de Graduação em Engenharia Elétrica da Universidade Tecnológica Federal do Paraná. O candidato foi arguido pela Banca Avaliadora composta pelos professores abaixo assinados. Após deliberação, a Banca Avaliadora considerou o trabalho aprovado.

\_\_\_\_\_\_\_\_\_\_\_\_\_\_\_\_\_\_\_\_\_\_\_\_\_\_\_\_\_\_\_\_\_\_\_\_\_\_\_\_\_\_\_\_\_\_ Prof(a). Dr(a). Luis Fernando Caparroz Duarte - Presidente (Orientador)

\_\_\_\_\_\_\_\_\_\_\_\_\_\_\_\_\_\_\_\_\_\_\_\_\_\_\_\_\_\_\_\_\_\_\_\_\_\_\_\_\_\_\_\_\_\_ Prof(a). Dr(a). André Sanches Fonseca Sobrinho - (Membro)

\_\_\_\_\_\_\_\_\_\_\_\_\_\_\_\_\_\_\_\_\_\_\_\_\_\_\_\_\_\_\_\_\_\_\_\_\_\_\_\_\_\_\_\_\_\_ Prof(a). Me(a). Marco Antonio Ferreira Finocchio - (Membro)

\_\_\_\_\_\_\_\_\_\_\_\_\_\_\_\_\_\_\_\_\_\_\_\_\_\_\_\_\_\_\_\_\_\_\_\_\_\_\_\_\_\_\_\_\_\_ Prof(a). Dr(a). Anderson Wedderhoff Spengler - (Membro)

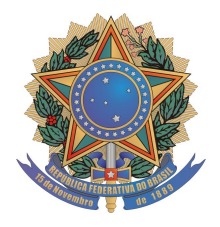

**Universidade Tecnológica Federal do Paraná Campus Cornélio Procópio Departamento Acadêmico de Elétrica Curso de Engenharia Elétrica**

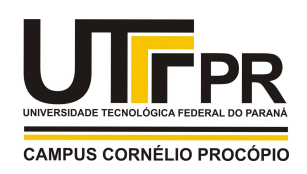

# **FOLHA DE APROVAÇÃO**

**Mateus Barbosa Olive Eller**

# **Sistema microcontrolado de acionamento e dimerização de carga elétrica com comandos capacitivos sensíveis ao toque**

Trabalho de conclusão de curso apresentado às 13:50hs do dia 12/06/2018 como requisito parcial para a obtenção do título de Engenheiro Eletricista no programa de Graduação em Engenharia Elétrica da Universidade Tecnológica Federal do Paraná. O candidato foi arguido pela Banca Avaliadora composta pelos professores abaixo assinados. Após deliberação, a Banca Avaliadora considerou o trabalho aprovado.

\_\_\_\_\_\_\_\_\_\_\_\_\_\_\_\_\_\_\_\_\_\_\_\_\_\_\_\_\_\_\_\_\_\_\_\_\_\_\_\_\_\_\_\_\_\_ Prof(a). Dr(a). Luis Fernando Caparroz Duarte - Presidente (Orientador)

\_\_\_\_\_\_\_\_\_\_\_\_\_\_\_\_\_\_\_\_\_\_\_\_\_\_\_\_\_\_\_\_\_\_\_\_\_\_\_\_\_\_\_\_\_\_ Prof(a). Dr(a). Anderson Wedderhoff Spengler - (Membro)

\_\_\_\_\_\_\_\_\_\_\_\_\_\_\_\_\_\_\_\_\_\_\_\_\_\_\_\_\_\_\_\_\_\_\_\_\_\_\_\_\_\_\_\_\_\_ Prof(a). Me(a). Marco Antonio Ferreira Finocchio - (Membro)

\_\_\_\_\_\_\_\_\_\_\_\_\_\_\_\_\_\_\_\_\_\_\_\_\_\_\_\_\_\_\_\_\_\_\_\_\_\_\_\_\_\_\_\_\_\_ Prof(a). Dr(a). André Sanches Fonseca Sobrinho - (Membro)

### AGRADECIMENTOS

Agradecemos primeiramente a Deus por tudo que tem feito em nossas vidas, nos dando saúde, capacidade, disposição, oportunidades e nos fazer chegar até aqui.

Também agradecemos ao orientador Prof. Dr. Luis Fernando Caparroz Duarte pela sabedoria com que nos guiou nesta trajetória. A nossas famílias, cujo apoio foi fundamental desde o início da nossa trajetória, Marcos e Rosana pais do Marcos e o Mateus, irmão de Marcos. Também Vilmar e Cleoni pais do Mateus, e ao irmão Lucas.

Gostaríamos de deixar registrado também, o nosso reconhecimento aos colegas e amigos que de alguma forma nos ajudou a vencer os desafios para que pudéssemos chegar ao fim dessa trajetória ressaltamos: Alex Kizaki, André Feracin, Antonio Cardoso, Breno Campos, Caio Fioravante, Cleno Ravazzi, Daniel Begotti, Edenilson Junior, Fabian Amer, Fábio Hadano, Gabriel Pires, Gelvisson da Silva, Gilmar Oliveira, Guilherme Gabriel, Guilherme Mattiello, Guilherme Nascimento, Gustavo Zantut, Henrique Neves, João Paulo, Murilo Cinel, Leonardo Andrade, Lucas Duenhas, Lucas Gustavo, Lucas Villani, Luis Guilherme, Manuel Conrado, Marcelo Kath, Maria Eugenia Dajer, Natalia Ferri, Nilson Conrado, Rafael Bastos, Rafael Henrique, Rhofni, Samuel Leme, Sergio Bigode, Thadeu Brito, Tiago Fonseca, Vanderlei, Vinicius Behrens. Enfim, a todos os que por algum motivo contribuíram para a realização desta pesquisa.

### RESUMO

Peixoto, M.J.Y.; Eller, M.B.O. Sistema microcontrolado de acionamento e dimerização de carga elétrica com comandos capacitivos sensíveis ao toque. Trabalho de Conclusão de Curso (Graduação) – Engenharia Elétrica. Universidade Tecnológica Federal do Paraná. Cornélio Procópio, 2018.

Neste trabalho é apresentado um estudo e desenvolvimento de um sistema microcontrolado de dimerização de uma carga CC através de um sensor capacitivo sensível ao toque. Este projeto integra sensor capacitivo, circuito de comunicação e microcontrolador com programação em linguagem C. São apresentados os passos e etapas do desenvolvimento, assim como o resultado obtido no desenvolvimento.

Palavras chave: sensor capacitivo; touch; microcontrolador; LED; domótica; automação residencial.

# ABSTRACT

Peixoto, M.J.Y.; Eller, M.B.O. Microcontroller System for actuation and dimmerization of electric charge with capacitive touch control. Trabalho de Conclusão de Curso (Graduação) – Engenharia Elétrica. Universidade Tecnológica Federal do Paraná. Cornélio Procópio, 2018.

This work presents a study and development of an embedded system of dimerization in a DC load through a capacitive touch sensitive. The project incorporates a capacitive touch sensor, communication circuit and a microcontroller programmed in the C language. The steps and stages of development are presented as well as the results obtained from it.

Keywords: Capacitive sensor, Touch, Microcontroller, LED, Home automation.

# LISTA DE FIGURAS

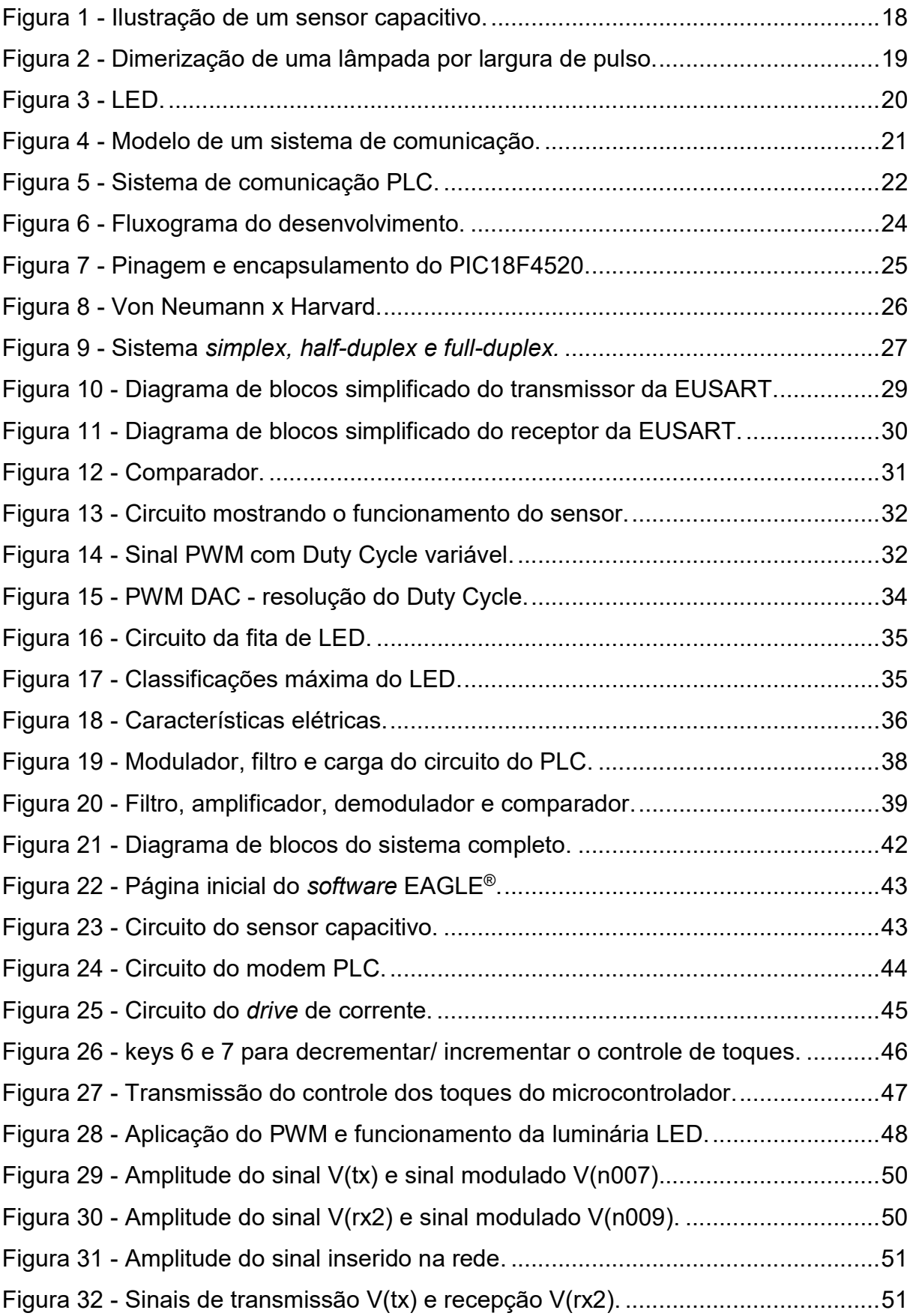

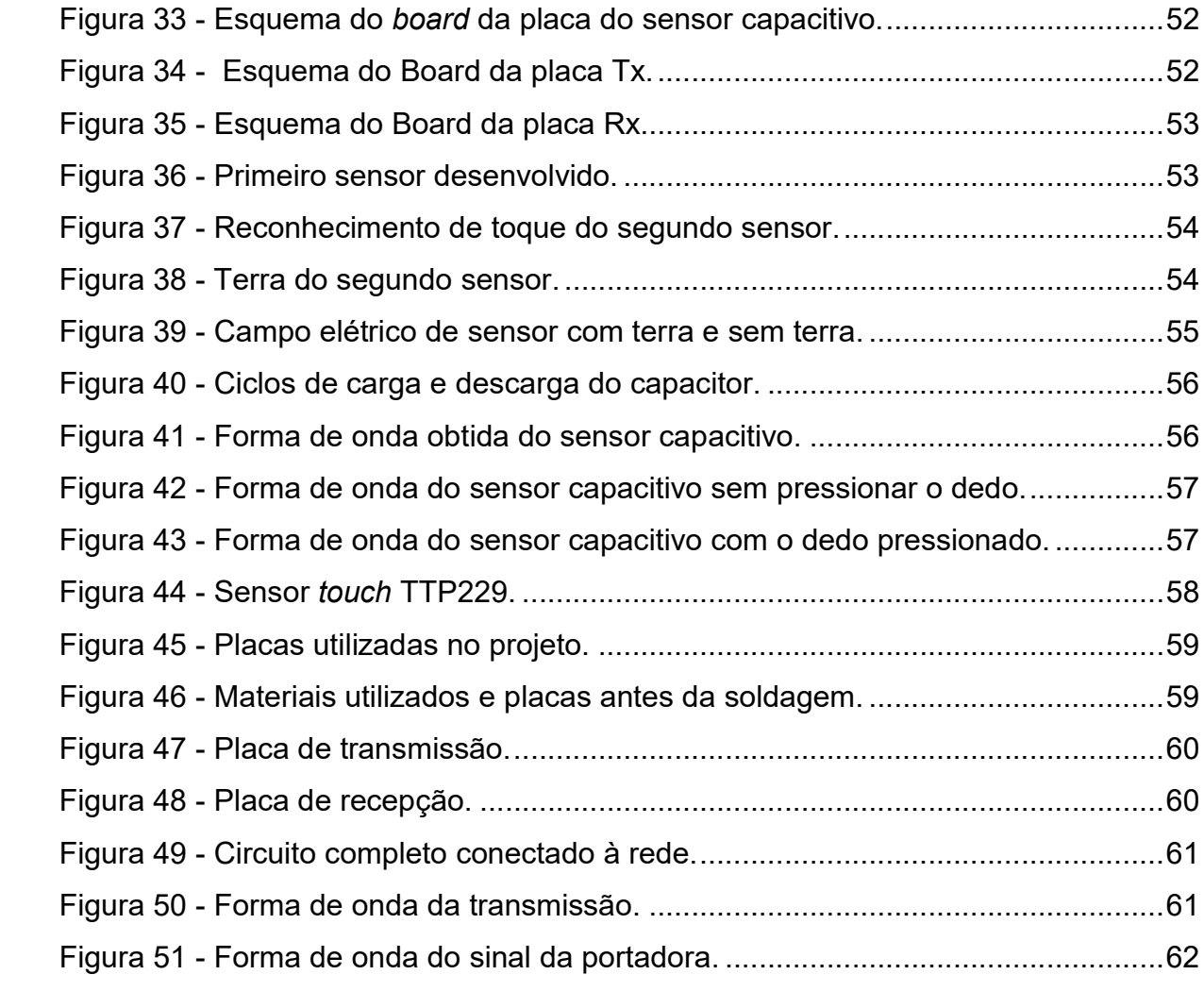

# LISTA DE SIGLAS

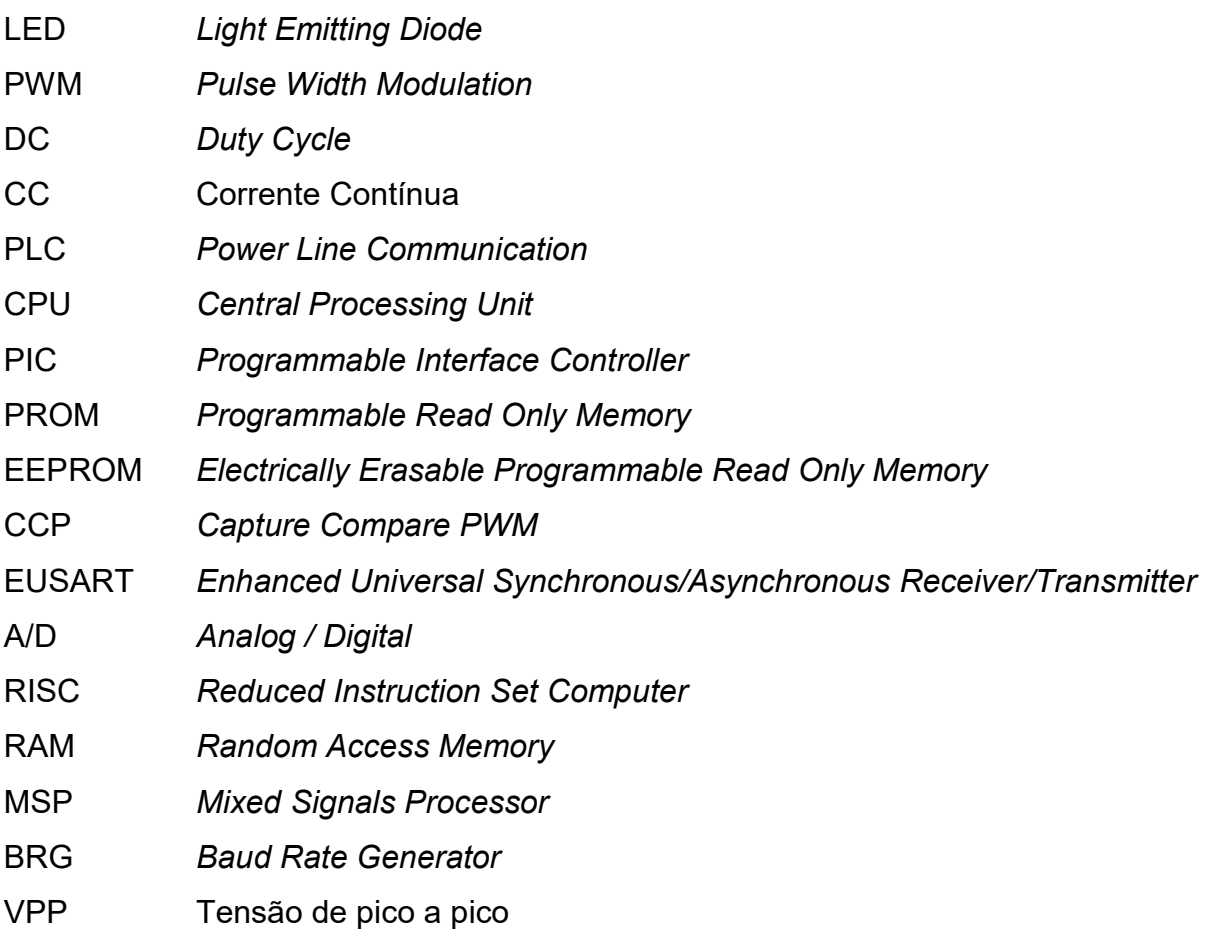

# **SUMÁRIO**

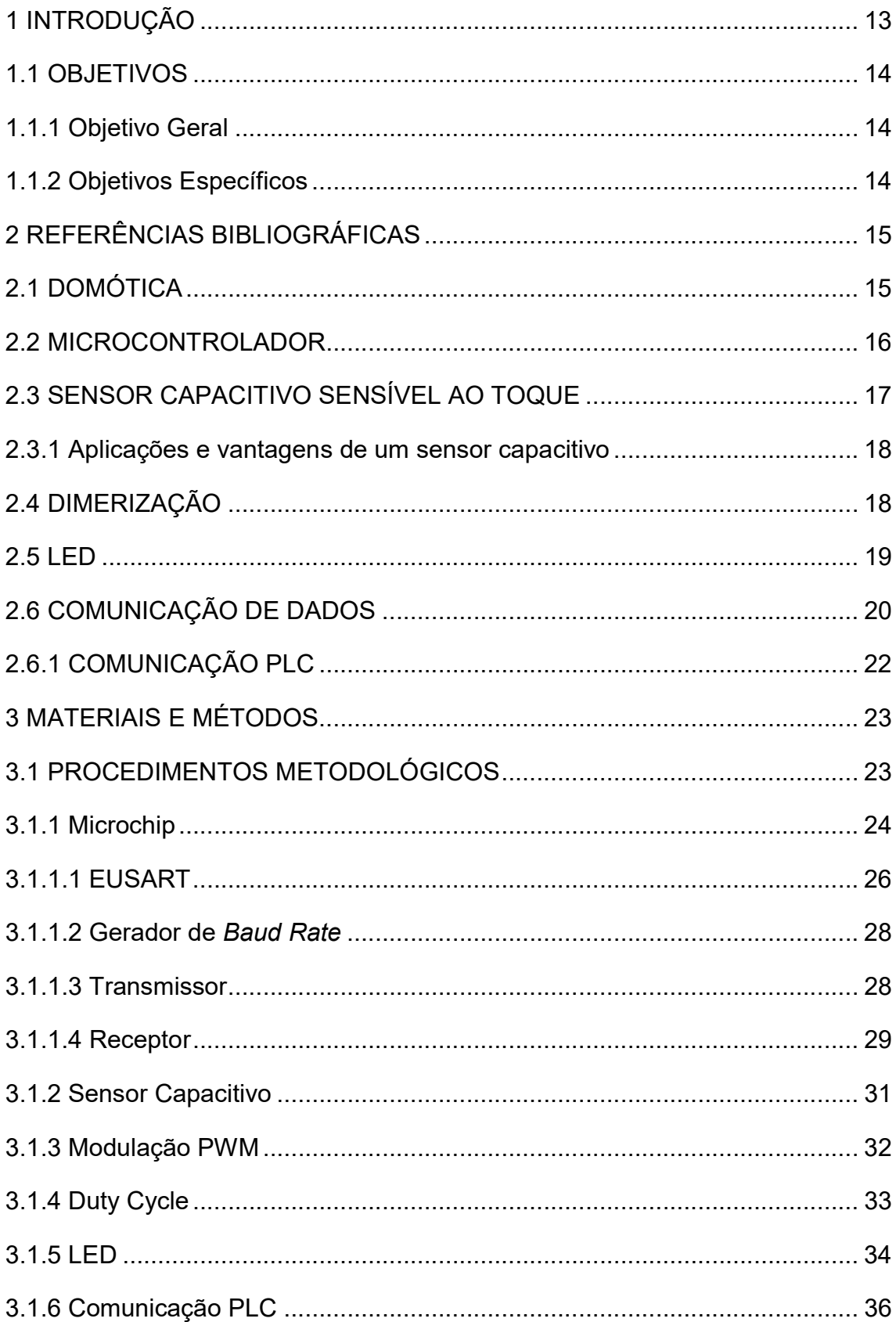

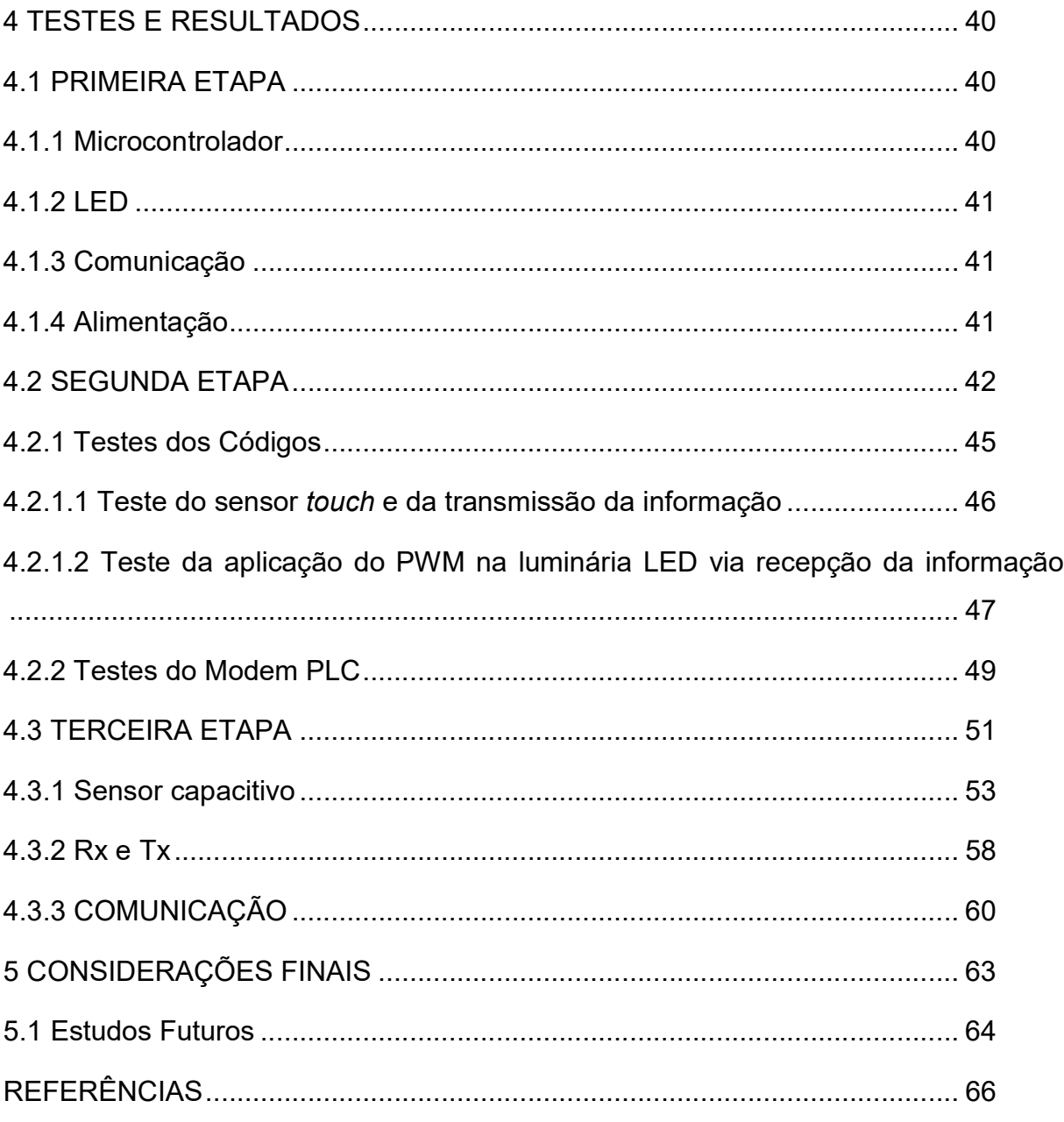

#### 1 INTRODUÇÃO

Há alguns anos, o conceito de automação residencial e predial, que visa um aumento no conforto, qualidade de vida e segurança de quem utiliza seus serviços e métodos, tem se mostrado como um conceito inovador e tem tomado cada vez mais espaço no mercado.

A automação residencial, também conhecida como domótica, pode ser aplicada em várias atividades do dia-a-dia e, quando aplicada dentro de uma habitação ou condomínio, permite realizar de forma automática tarefas como: ligar, desligar ou regular a luminosidade de lâmpadas e luminárias; comandar venezianas, portas e portões; comandar eletrodomésticos; controlar sistemas de alarmes e regular a temperatura de ambientes.

A domótica também se relaciona diretamente com eficiência energética. Sua implementação permite minimizar desperdícios e reduzir o consumo que, consequentemente, reflete em uma redução de gastos. Por exemplo: ao invés de se utilizar uma luminária LED com um controle liga-desliga, que mantém a luminária em sua intensidade máxima de luminosidade quando ligada, pode-se controlar a sua luminosidade com o auxílio de um circuito dimerizador realimentado por um sensor de luminosidade. Desta forma, durante períodos em que a luz natural satisfaz parte da necessidade de iluminação do ambiente, é possível diminuir a intensidade de luz proveniente da luminária para que esta apenas complete o déficit de luminosidade e assim diminuir o consumo da energia elétrica.

Segundo Sgarbi, muitos trabalhos publicados dizem que seus sistemas são inteligentes, porém esse conceito de inteligência deve ser além do que aplicar regras pré-estabelecidas. Os sistemas inteligentes devem interagir com as pessoas da casa e aprender com seus comportamentos, onde por exemplo, o sistema irá pegar dados obtidos pela casa e avaliará de modo que irá adaptar as regras de automação do ambiente de acordo com o comportamento das pessoas da residência.

Segundo Teza, fala-se bastante sobre as novidades tecnológicas que irão fazer parte das casas no futuro, porém está na hora de viver o presente e essa tecnologia já está começando a tomar parte do nosso dia-a-dia, pois já existem vários estudos, projetos e residências funcionando recursos da Automação.

Uma forma inovadora para realizar a aquisição de comandos que fazem a programação dos módulos de automação residencial é através de sensores capacitivos sensíveis ao toque. Por intermédio de um microcontrolador é possível verificar a variação de saída de sensores capacitivos e usar essas informações para controlar a luminosidade da luminária e/ou o limiar de sensibilidade do sensor, dando ainda mais controle para o usuário do sistema.

# 1.1 OBJETIVOS

Esta seção apresenta os objetivos gerais e específicos a serem tratados neste trabalho de conclusão de curso.

# 1.1.1 Objetivo Geral

O objetivo principal deste trabalho é desenvolver um sistema microcontrolado que se comunica com o usuário através de um comando capacitivo sensível ao toque, realizando o acionamento e dimerização da carga elétrica.

# 1.1.2 Objetivos Específicos

Para a compreensão geral do trabalho, as seguintes atividades estão envolvidas:

- Estudar o funcionamento de um sensor capacitivo sensível ao toque;
- Estudar o funcionamento da fonte para alimentação do dispositivo;
- Estudar a comunicação;
- Estudar o uso e aplicação do microcontrolador;
- Estudar o uso do PWM;
- Desenvolver um sensor *touch* para acionamento e controle do LED;
- Desenvolver um modem para comunicação;

 Desenvolver um sistema microcontrolado que atenda às necessidades propostas.

### 2 REFERÊNCIAS BIBLIOGRÁFICAS

### 2.1 DOMÓTICA

O termo domótica se origina da fusão entre duas palavras, Domus que vem do latim e significa casa, e robótica que representa alguma tecnologia que consiga controlar todos os ambientes de uma residência por intermédio de um único equipamento, podendo incluir a luminosidade, segurança, temperatura, som entre outras coisas. Resumindo, domótica quer dizer a automatização de uma casa, ou seja, automação residencial.

Segundo José Cândido Forti, presidente da AURESIDE, "transformar casas em confortáveis refúgios capazes de oferecer segurança e economia de custos é uma das vantagens da automação residencial. O que antes parecia ser um privilégio apenas da família Jetson, começa a se difundir nos empreendimentos residenciais de alto nível, transformando o conceito de casa do futuro em casa do presente".

A automaço residencial é um sistema que foca na melhoria do estilo de vida de quem os usam, através de um controle centralizado das funções do sistema que pode automatizar o controle da água, da luz, do telefone, dos sistemas de segurança, entre outras coisas.

A domótica utiliza vários equipamentos que são espalhados pela residência, dependendo das necessidades dos moradores. Esses equipamentos podem ser divididos em três grupos:

Atuadores: dispositivo que controla os aparelhos de uma residência, Exemplo: ventiladores e lâmpadas.

Sensores: dispositivo que vai capturar alguma informação do ambiente desejado. Exemplo: sensor de temperatura, presença e luminosidade.

Controladores: equipamento que vai administrar todos os atuadores e sensores de uma residência.

Segundo Sgarbi, não basta apenas fornecer a uma residência um sistema com controle central que possa melhorar certas funções inerentes à operação da mesma dentro da domótica. Os sistemas de domótica inteligente devem ter as

qualidades de um sistema inteligente, além de poder interagir com os habitantes da residência, podendo assim, aprender com os comportamentos das pessoas.

#### 2.2 MICROCONTROLADOR

Os microcontroladores vêm ganhando cada vez mais espaço dentro do ambiente computacional, da eletrônica digital e da elétrica, sendo até essencial dependendo do trabalho, eles podem ser usados tanto nas indústrias, em ferramentas de bancada (multímetros, frequencímetros) e em circuitos para a automação, quando em residências, pode ser usado para telefones, portões eletrônicos, alarmes e etc.

Segundo Miyadaira, os microcontroladores são pequenos dispositivos programáveis, que contém CPU (Central Processing Unit), memória (dados e programas) e periféricos como os de entrada/saída, comunicação serial, etc. Seu tamanho reduzido só é possível graças a alta capacidade de integração, em que milhões de componentes são inseridos em uma única pastilha de silício pela técnica de circuitos integrados (CI's).

Segundo Penido (2013, p.15), os microcontroladores se originam da evolução dos circuitos digitais, devido ao aumento da complexidade dos circuitos. Chegando uma hora onde era mais simples, mais barato e compacto, suprir a lógica das portas digitais por um conjunto de processador e software.

A seguir, serão listados alguns dos dispositivos que os microcontroladores possuem internamente:

- Uma CPU que tem por objetivo interpretar as instruções de programa;
- Uma memória ROM onde são gravadas as instruções do programa;

 Uma memória RAM que é utilizada para memorizar as variáveis utilizadas pelo programa;

 Um conjunto de linhas de I/O para controlar dispositivos externos, além de poder receber impulsos de sensores, interruptores e etc.

 Um conjunto de dispositivos para auxiliar no funcionamento do gerador de clock, contadores, comunicação e etc.

#### 2.3 SENSOR CAPACITIVO SENSÍVEL AO TOQUE

Um sensor capacitivo sensível ao toque, é um sensor que consegue identificar o toque do dedo de um usuário, pois com a aproximação ocorre o aumento da capacitância do circuito. Os sensores são feitos para que com a aproximação de uma face ativa, cause o aumento da capacitância no circuito, e essa variação da capacitância é detectado pelo sensor. Esse aumento da capacitância ocorre, pois, o tecido humano é composto por bastante água, e isso faz com que o valor do dielétrico, também chamado de material isolante, se altere.

Caso não haja a aproximação do dedo humano, o sensor ficará em inatividade, até que haja uma aproximação, isso mudará o estado do sensor, aumentando o valor da sua capacitância, que ativará o circuito de saída.

A Equação 1 mostra como encontrar o valor da capacitância:

$$
C = \varepsilon \frac{A}{d} \tag{1}
$$

$$
\varepsilon = \varepsilon_0 * \varepsilon_r \tag{2}
$$

Onde:

C = capacitância;

 $\varepsilon_r$  = é a permissividade relativa do material isolante entre as placas;

 $\varepsilon_0$  = é a permissividade do vácuo (8,854x10<sup>-1</sup>  $F/m$ );

A = é a área da placa;

d = é a distância entre as placas.

Quanto maior for a área das placas e menor a distância entre elas, maior vai ser o valor da capacitância, já o material isolante irá definir a constante de dielétrico. Um exemplo de sensor capacitivo é mostrado na Figura 1.

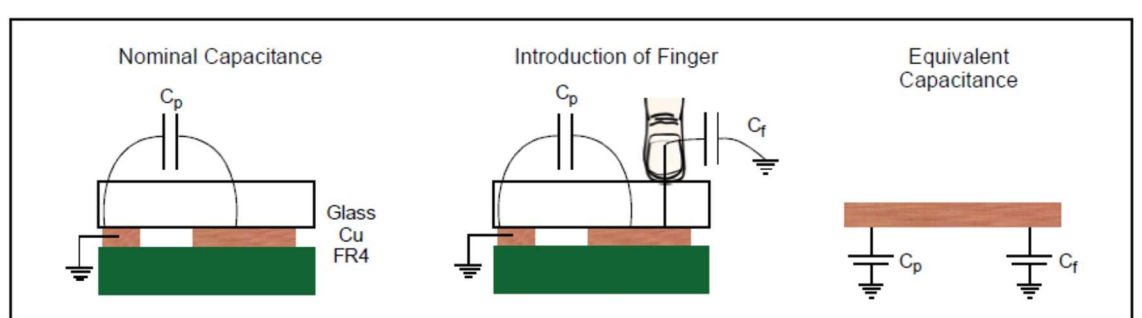

Figura 1 - Ilustração de um sensor capacitivo.

Fonte: Microchip – AN1101 (2007, p. 01).

Cp representa o valor do capacitor nominal, que faz parte do circuito. Já Cf representa o valor da capacitância do dedo quando está encostado no sensor. Podese perceber que Cp está em paralelo com Cf, ou seja, quando encosta-se o dedo no sensor o valor total da capacitância é aumentado.

Para a utilização do método de divisor de tensão é necessário a utilização do comparador do próprio PIC. Os comparadores de tensão comparam as tensões de entrada e mudam a saída do comparador conforme for feita a configuração.

2.3.1 Aplicações e vantagens de um sensor capacitivo

O sensor capacitivo possui uma alta precisão e, por isso, a maioria de suas aplicações tem relação à essa característica. Esses sensores podem ser usados para a medição de posicionamento, para a medição de espessuras, podem ser usados também em testes de alguma linha de produção, na verificação das dimensões de algum produto, na identificação da composição de alguns materiais que possuam permissividades diferentes, além de aplicações gerais de sensores como controle de presença de objetos, controle de nível de algum líquido, contador, chave fim de curso.

Já na área da domótica, os sensores capacitivos podem ser aplicados substituindo botões mecânicos de liga e desliga de produtos eletrônicos como TVs, monitores, ar condicionado, smartphones, etc.

# 2.4 DIMERIZAÇÃO

Através da dimerização é possível controlar a intensidade de luz de uma lâmpada. Com isso, é possível reduzir o consumo de energia por não usar a lâmpada em seu iluminamento máximo, principalmente as "LEDs" que por ser modelos eletrônicos, apresentam uma economia ainda maior. Além disso, a dimerização tem como consequência aumentar a vida útil das lâmpadas.

Para se fazer a dimerização da luminária LED (alterar o seu fluxo luminoso), idealizado neste trabalho, é necessário fazer a variação linear da corrente que passa pela luminária LED ou uma modulação por largura de pulso (PWM) da corrente. A diferença das duas maneiras de dimerizar é que na primeira estabelece variação linear do valor da amplitude da corrente contínua, já por PWM a corrente que passa pela luminária é uma onda quadrada, onde se varia a sua razão cíclica da forma de onda.

Segundo Rodrigue e Morais, a dimerização por PWM é mais vantajosa, pois os níveis de intensidades luminosas são maiores e mais bem definidas, além de que a ondulação da corrente no indutor é menor comparado a variação pela corrente.

A Figura 2 apresenta um exemplo de dimerização por largura de pulso (PWM), onde controla-se esse pulso, sendo que, quanto menor for a largura do pulso, menor será a intensidade de luz da lâmpada. Já quanto maior for a largura de pulso, maior será a intensidade de luz da lâmpada.

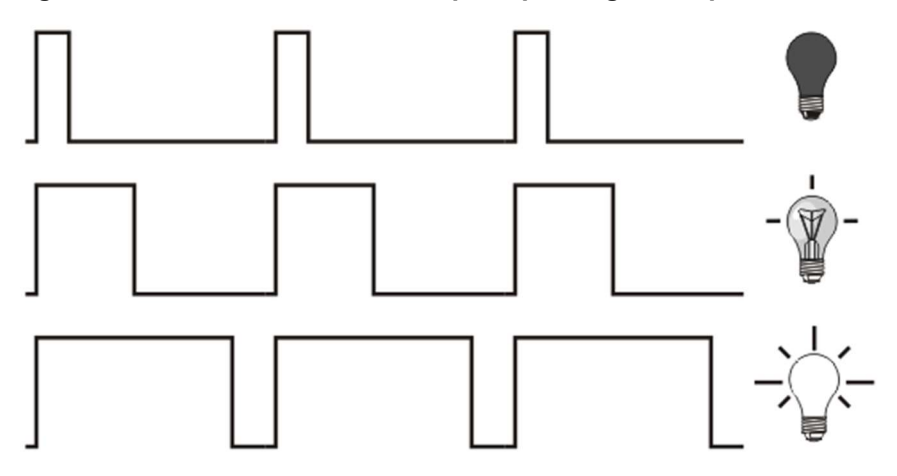

Figura 2 - Dimerização de uma lâmpada por largura de pulso.

Fonte: MikroElektronika.

#### 2.5 LED

A palavra LED vem de uma sigla do inglês e quer dizer Light Emitter Diode, ou seja, é um diodo emissor de luz. Ele é bipolar e possui um terminal chamado anodo e catodo e ele permite ou não a passagem de corrente elétrica dependendo da passagem no sentido dos terminais. A Figura 3 mostra um exemplo de um LED.

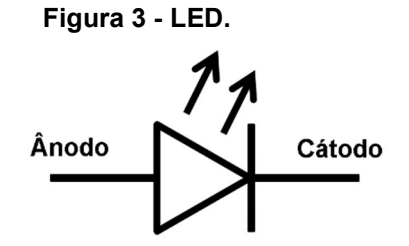

Fonte: Autoria própria.

A tecnologia LED se tornou uma tendência mundial em relação a iluminação, trazendo soluções para mais de 80% das necessidades de iluminação ambientais convencionais disponíveis no mercado.

O LED é um semicondutor com junção P-N e é produzido a partir do silício puro, então, se faz a dopagem desse silício com "impurezas" (outros elementos químicos em pequenas quantidades, como o Índio, gálio e nitreto). Energizando esse semicondutor faz com que ele emita ondas eletromagnéticas dentro de uma largura de banda espectral relativamente estreita, dentro do espectro visível.

Segundo Santos, "a lâmpada de LED utiliza 82% menos energia elétrica que uma lâmpada incandescente, garantindo uma economia significativa na conta de energia. Uma lâmpada doméstica de LED tem durabilidade de 50.000 horas, contra 1.000 horas de uma incandescente e 6.000 horas de uma fluorescente, o que permite diminuir a quantidade de trocas de lâmpadas ou gastos com manutenções. Podem ser fabricadas em diversos tamanhos e formatos milimétricos, podendo ser usadas em vários ambientes e para inúmeras utilidades".

Outra característica importante são os benefícios ambientais, pois o LED é produzido com materiais que não são tóxicos ao meio ambiente, assim, ele pode ser descartado em lixo comum, não precisando de um destino especial.

### 2.6 COMUNICAÇÃO DE DADOS

A comunicação de dados é utilizada para transmitir os dados de uma determinada origem para um outro destino que se encontra na forma digital.

Para fazer essa transferência de dados no formato digital por meio de sistemas analógicos, foram desenvolvidos os modems, que tinha como função converter os bits 0 e 1 dos formatos digitais em frequências que seriam ajustadas com os sinais analógicos (entre 0 e 7kHz aproximadamente).

Um modelo simples de um sistema de comunicação é mostrado na Figura 4, onde o sistema possui:

Fonte – Onde é gerada a informação de dados para ser transmitida;

 Emissor – Onde os dados são convertidos em sinais apropriados ao sistema de transmissão;

 Sistema de transmissão – Onde é feito o transporte de dados em forma de sinais;

- Receptor Onde é feita a conversão dos sinais em dados;
- Destino Onde os dados são entregues.

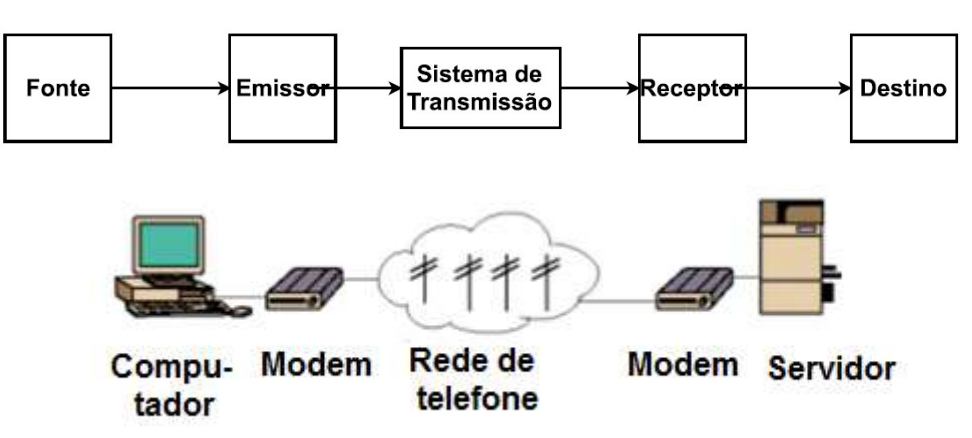

Figura 4 - Modelo de um sistema de comunicação.

Fonte: Adaptado de RICARDO, Manuel Alberto Pereira (2003, p.12).

A seguir, serão listadas algumas funções de um sistema de comunicação:

- Interface com o sistema de transmissão;
- Geração de sinais a transmitir;
- Sincronização;
- Detecção e correção de erros;
- Segurança;
- Controle de fluxo.

#### 2.6.1 COMUNICAÇÃO PLC

A comunicação PLC (Power Line Communication), se trata da utilização da rede de energia elétrica para a transmissão de dados. Pode-se utilizar essa comunicação em diferentes níveis de energia, tanto na alta, média ou baixa tensão.

As vantagens dessa tecnologia é que ela possui um baixo custo, por ela ser baseada em um sistema já existente, que é a rede de energia elétrica. Além disso, a maioria de seus componentes são baratos. Essa comunicação é muito eficiente para serviços que não tenham demandas muito altas de transmissão de dados, que é o caso desse trabalho e de outros sistemas de automação predial e residencial.

Normalmente se utiliza o PLC para ambientes internos e que tenham distâncias relativamente curtas, como por exemplo dentro de residências e comércios. Pode-se fazer a comunicação entre os cômodos da residência.

A maioria dos modems PLC utilizam a fase e o neutro das fiações da rede de energia. Porém, em uma instalação elétrica residencial, pode acontecer de não se usar a mesma fase para alimentar toda a casa, isso faria com que a comunicação não funcionasse. Para solucionar esse problema, foi desenvolvido a comunicação através dos condutores neutro e terra, pois eles são comuns para toda a residência, de acordo com a norma NBR 5410:2004.

A Figura 5 apresenta um exemplo da comunicação PLC que pode ser aplicado em residências.

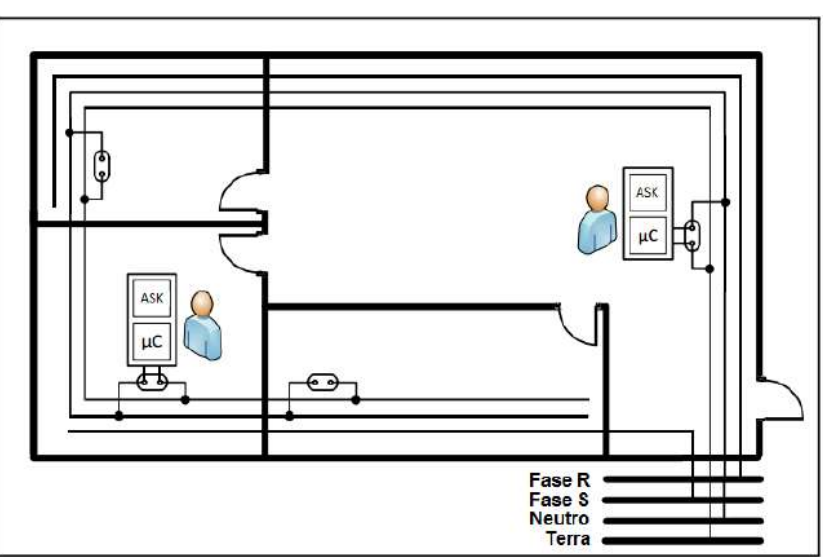

Figura 5 - Sistema de comunicação PLC.

Fonte: Adaptado de STORTO e KIENITZ (2015, p.04).

# 3 MATERIAIS E MÉTODOS

# 3.1 PROCEDIMENTOS METODOLÓGICOS

Para a conclusão deste trabalho foram levantadas algumas etapas a serem realizadas:

 Desenvolvimento do circuito do microcontrolador em um software de prototipagem que permita a impressão deste circuito, baseado no esquema elétrico do kit educacional da EXSTO do PIC 18F4550;

 Desenvolvimento do circuito da comunicação em um software de prototipagem que permita a impressão deste circuito, baseado em documentos fornecido pelo orientador, desenvolvido em pesquisas e projetos anteriores;

 Desenvolvimento do sensor touch em um software de prototipagem que permita a impressão deste circuito;

• Desenvolvimento da fita de LED em um software de prototipagem que permita a impressão deste circuito;

- Desenvolvimento do código em linguagem C;
- Programação dos microcontroladores;
- Conexão de todos os circuitos e realização de testes;

Para realizar a construção do sistema microcontrolado, foi montado um fluxograma disposto na Figura 6 para melhor visualização dos passos a serem seguidos.

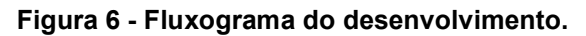

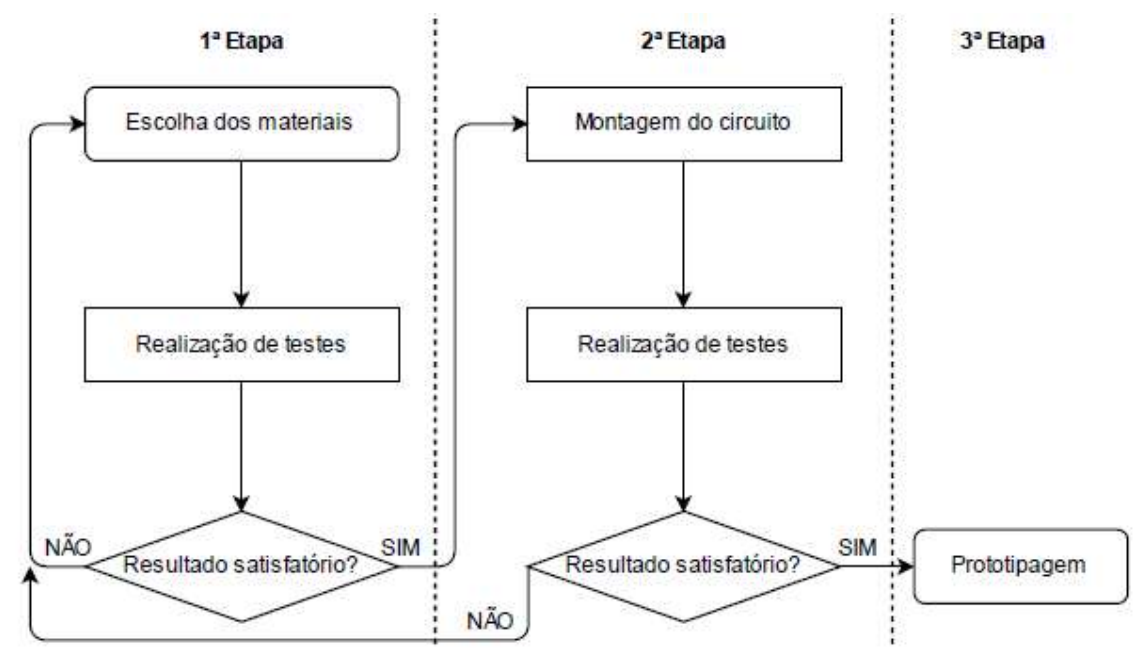

Fonte: Próprio autor.

A seguir serão apresentadas as características e as informações essenciais dos componentes utilizados para realização do projeto.

# 3.1.1 Microchip

A linha de microcontroladores PIC, fabricados pela empresa americana de semicondutores Microchip, é composta de microcontroladores de 8,16 e 32 bits.

 O PIC18F4520 é uma versão revisada e modernizada do PIC18F452, que por sua vez é uma versão melhorada do PIC16F877. O PIC18F4520 inclui uma CPU PIC18, além de 16.384 palavras de memória flash (32.768 bytes), 1.536 bytes de memória RAM e 256 bytes de memória EEPROM (PEREIRA, 2010, p. 24).

 Segundo Pereira, as características dos periféricos internos do PIC18F4520 são:

- Tensão de operação entre 4,5 e 5,5V;
- Frequência máxima de operação: 40MHz (quando operado em 5V);

 Trinta e seis pinos de I/O divididos em 5 grupos (PORT A, PORT B, PORT C, PORT D e PORT E);

 Três pinos de interrupção externa e quatro pinos de detecção de mudança de estado;

Porta paralela escrava para transferência de 8 bits em alta velocidade;

 Um timer de 8 bits (timer 2) e três timers de 16 bits (timer 0, timer 1 e timer 3);

Dois módulos de captura/compara/PWM (CCP);

 Módulo de comunicação serial síncrona/assíncrona (EUSART) capaz de realizar comunicações seriais síncronas e assíncronas, com capacidade de endereçamento e outras funcionalidades avançadas;

- Conversor A/D com resolução de 10 bits e 13 canais de entrada;
- Dois comparadores analógicos independentes;

 Módulo oscilador interno que pode utilizar cristais, ressonadores cerâmicos externos, redes RC ou oscilador interno de 8MHz (sem componentes externos);

 Módulo de detecção de baixa tensão e watchDog controlável por software.

A Figura 7 mostra a pinagem e encapsulamento do PIC18F4520, na qual é possível ver os pinos de entrada e saída.

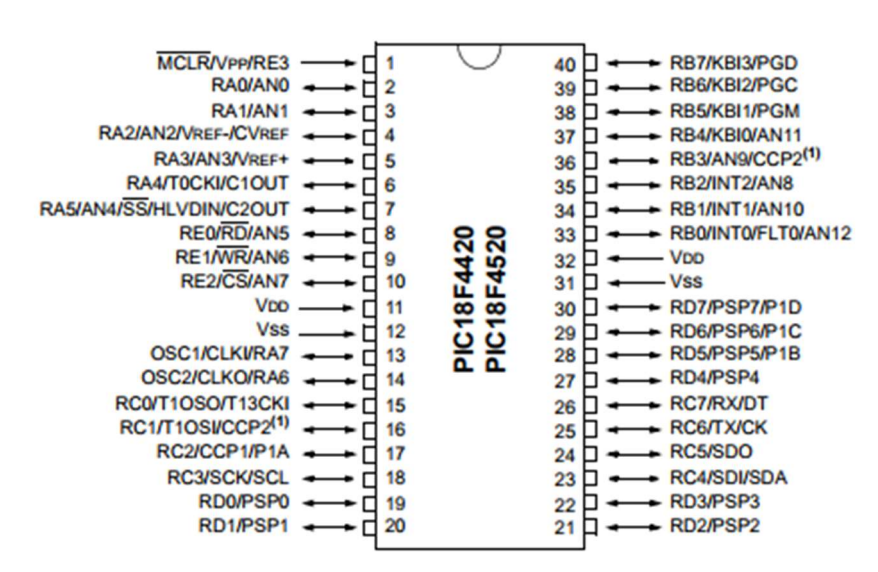

Figura 7 - Pinagem e encapsulamento do PIC18F4520.

Fonte: MICROCHIP DATASHEET (2008, p. 03).

O PIC18F4520 é um microcontrolador RISC e utiliza uma arquitetura Harvard com barramentos exclusivos para programa e dados. A arquitetura distinta da Harvard é a Von Neumann. Nesta existe barramentos compartilhados por instruções e dados, com um espaço de endereçamento único para o programa de dados. A Figura 8 demonstra as duas arquiteturas citadas.

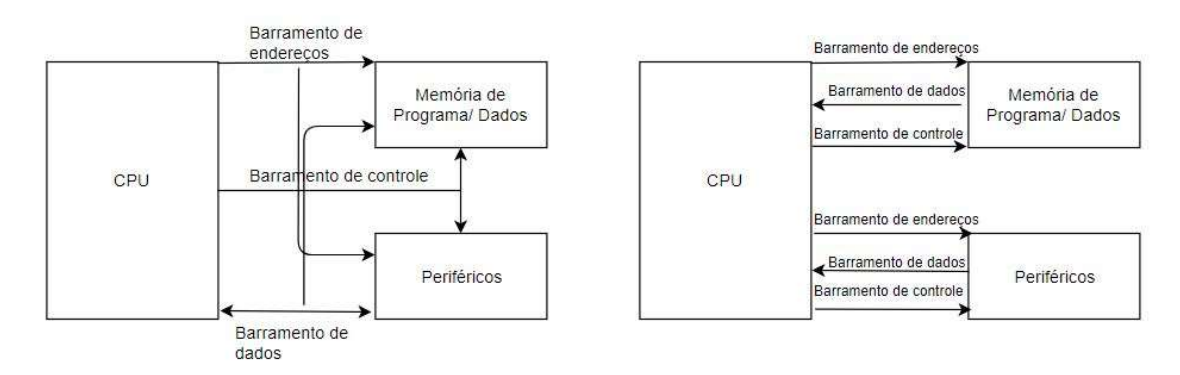

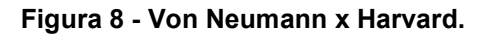

Fonte: Adaptado de PEREIRA, (2010, p. 32).

A arquitetura Harvard é mais rápida, mas limita o programador pelo fato de especificar espaços distintos para instruções e dados. Já a Von Neumann proporciona maior flexibilidade ao programador, porque o programa pode ser acessado de qualquer lugar da memória.

Vale observar que pelo fato do PIC18 utilizar a arquitetura Harvard, não se pode executar instruções armazenadas na memória de dados. Por outro lado, é possível armazenar dados na memória de programa, mas esse acesso é realizado através de instruções especiais de leitura e escrita de tabelas.

## 3.1.1.1 EUSART

O módulo EUSART (Enhanced Universal Synchronous Assynchronous Receiver Transmitter – Transmissor / Receptor Síncrono / Assíncrono Universal Melhorado) tem como função realizar a comunicação serial, ou seja, um bit de cada vez. Na EUSART pode-se utilizar a comunicação com o sistema simplex, half-duplex e full-duplex. A Figura 9 apresenta como funciona cada comunicação. Nesse projeto será utilizado o sistema simplex, pois apenas será necessário transmitir os dados, ou seja, transmitir o sinal do sensor capacitivo para o receptor.

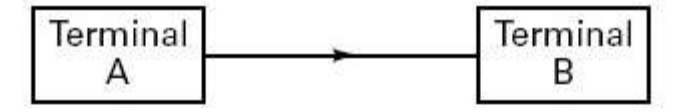

Figura 9 - Sistema simplex, half-duplex e full-duplex.

Transmissão num único sentido

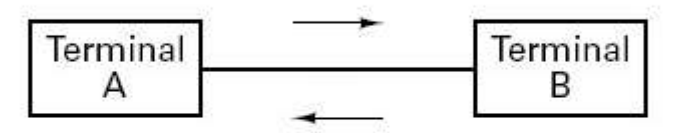

Transmissão nos 2 sentidos, mas um de cada vez

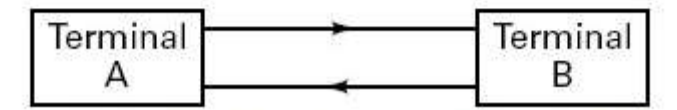

Transmissão nos 2 sentidos que pode ser feita em simultâneo

Fonte: https://isabelsilva27.wordpress.com/.

A vantagem de se utilizar a comunicação serial é no aumento de taxas e das distâncias de comunicação, além de ter técnicas para a redução de ruído e degradação do sinal que podem ser facilmente aplicadas. Porém, uma de suas desvantagens é que essa comunicação necessita de um circuito mais complexo, por ter que converter a informação que é tratada como paralela pelo processador para serial, o que torna essa comunicação um pouco mais lenta.

Outras funcionalidades desse módulo é a sua capacidade de endereçamento, possibilidade de automaticamente detectar a velocidade de comunicação do transmissor, saída automática de um modo de baixo consumo ao detectar um bit de partida, comunicação half-duplex ou full-duplex.

No PIC 18F4550 e no 18F4520 operação da EUSART é feita através de sete registradores. TXSTA controla e configura a operação do transmissor, RXSTA controla e configura a operação do receptor, BAUDCON controla o gerador de baud rate, que é o clock de comunicação, SPBRGH e SPBRG que possuem o fator de divisão do clock do gerador de baud rate, TXREG que armazena o dado a ser transmitido e o RCREG que contém o dado a ser recebido.

A comunicação serial pode ser feita de duas maneiras, a síncrona e a assíncrona. Na comunicação síncrona existe um certo sincronismo entre o sinal transmitido e o sinal de clock.

Já na assíncrona não existe uma referência de onde o bit vai ser lido, fazendo que seja necessário que o receptor saiba a taxa de transmissão (baud-rate), ou seja, deve-se saber a duração do tempo de cada bit. Os dados devem ser enviados em "pacotes" de alguns bits, sendo iniciados por um start bit (nível lógico 0) e terminados por um stop bit (nível lógico 1), para saber o início e o fim de cada "pacote". Outro dado importante é que tanto o transmissor Tx e o receptor Rx devem estar configurados para operar com a mesma quantidade de bits.

#### 3.1.1.2 Gerador de Baud Rate

O gerador de baud rate, ou BRG, gera a temporização que alimenta os registradores de deslocamento do transmissor e do receptor. Sua operação pode ser feita como um divisor de 8 ou 16 bits. O BRG é controlado pelo bit BRGH e, quando operado em 8 bits, pelo fator de divisão programado no registrador SPBRG, quando operado em 16 bits é controlado pelo SPBRG E SPBRGH).

#### 3.1.1.3 Transmissor

A principal peça do transmissor é um registrador de deslocamento chamado de TSR (Transmitter Shift Register), ele tem a função de receber o dado a ser transmitido e desloca-lo, de maneira serial, seguindo a velocidade de clock do BRG. O transmissor pode ser habilitado ou desabilitado pelo bit TXEN (registrador TXSTA).

Segundo Pereira, para se configurar o transmissor da EUSART deve-se:

 Configurar o gerador de baud rate (BRG) para a velocidade de comunicação desejada;

• Setar os bits SPEN (registrador RCSTA) e TXEN (registrador TXSTA) e apagar o bit SYNC (registrador TXSTA);

• Caso seja desejado utilizar o modo de nove bits, o bit TX9 deve ser setado (registrador TXSTA);

 O dado a ser transmitido deve ser carregado no registrador TXREG. No modo de nove bits, o nono bit do dado deve ser carregado em TX9D antes de carregar o dado em TXREG;

• O bit TXIF é setado sempre que o buffer TXREG esteja livre para receber um novo caractere a ser transmitido. Caso queira utilizar a interrupção de transmissão, a habilitação dela é feita através do bit TXIE (registrador PIE1). O flag TXIF encontrase no registrador PIR1. TXIF somente é apagado carregando um novo dado em TXREG.

A Figura 10 apresenta um diagrama de blocos simplificado mostrando o funcionamento do transmissor da EUSART.

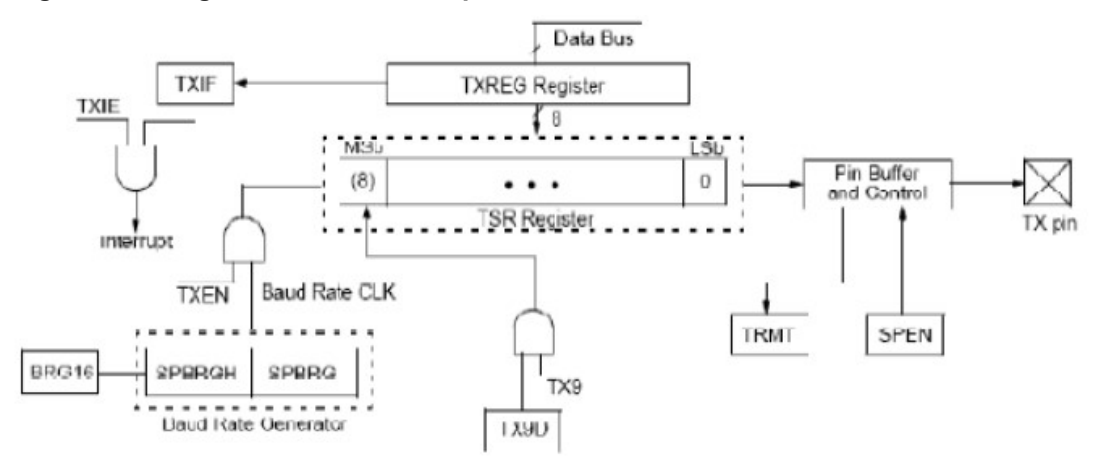

Figura 10 - Diagrama de blocos simplificado do transmissor da EUSART.

## 3.1.1.4 Receptor

A principal peça do receptor é o registrador de deslocamento chamado de RSR (Receiver Shift Register), ele converte os dados recebidos serialmente do pino RC7/RX/DT para um dado paralelo e então irá armazenar esse dado no buffer de recepção RCREG. O receptor pode ser habilitado pelo bit CREN.

Segundo Pereira, para se configurar o receptor da EUSART deve-se:

Configurar o BRG para a velocidade de comunicação desejada;

Fonte: Pereira (2010, p. 219).

• Setar os bits SPEN (registrador RCSTA) e apagar o bit SYNC (registrador TXSTA);

• Se necessário, utilizar o modo de recepção de nove bits, o bit RX9 deve ser setado no registrador RCSTA;

O receptor deve ser habilitado através do bit CREN (registrador RCSTA);

• Ao receber um caractere, o bit RCIF deve ser setado (registrador PIR1). A aplicação irá ler o registrador RCSTA de forma a determinar se houve algum erro de recepção (FERR ou OERR). Se for utilizado o modo de nove bits, o nono bit do dado deve ser lido através do bit RX9D do registrador RCSTA;

 Depois de feito leitura do RCSTA, a aplicação pode realizar a leitura do caractere recebido através do registrador RCREG. O bit RCIF permanece setado enquanto houver caracteres pendentes no buffer de recepção;

 Para utilizar a interrupção de recepção é necessário que o bit RCIE (registrador PIE1) esteja setado, assim como PEIE e GIE (registrador INTCON).

A Figura 11 apresenta um diagrama de blocos simplificado mostrando o funcionamento do receptor da EUSART.

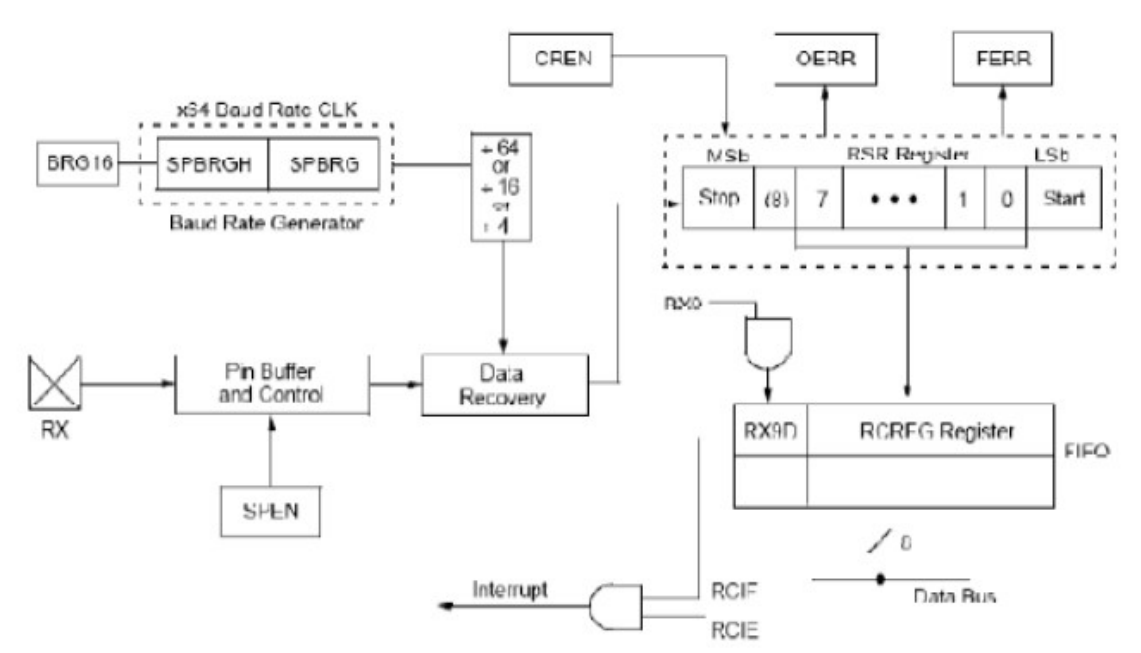

Figura 11 - Diagrama de blocos simplificado do receptor da EUSART.

Fonte: Pereira (2010, p. 219).

#### 3.1.2 Sensor Capacitivo

A técnica do sensor capacitivo escolhida para a elaboração desse trabalho é o método de reconhecimento do toque por divisor de tensão. Basicamente esse sensor é composto por uma placa que possui uma área de cobre, ou um material condutivo que seja sensível ao dedo humano.

A Figura 12 mostra um comparador e um exemplo de funcionamento. Quando a entrada analógica  $V_{\text{IN}}+$  é menor que a entrada  $V_{\text{IN}}-$ , a saída do comparador é um nível digital baixo. Agora, quando acontece o contrário, onde a entrada analógica  $em$  V<sub>IN</sub>+ é maior que a entrada analógica V<sub>IN</sub>-, a saída do comparador é um nível digital alto.

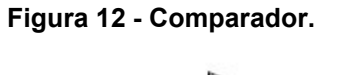

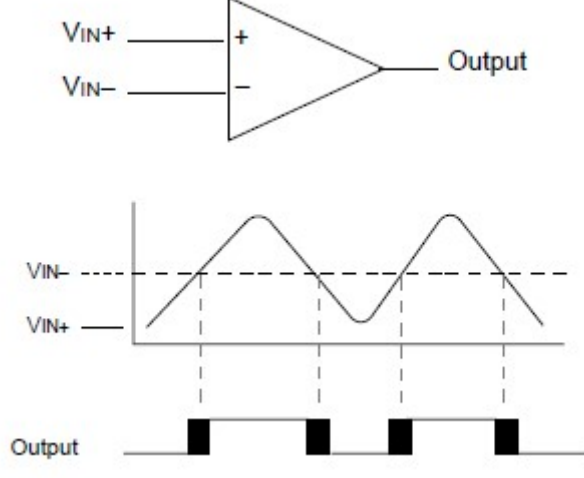

Fonte: Microchip - 31020a (1997, p.06).

A Figura 13 mostra o circuito do sensor, mostrando, como exemplo, o PIC 18F4550, o sensor capacitivo representado pelo VC1, o divisor de tensão e as portas do microcontrolador que foram utilizadas.

Então, pode-se fazer a comparação entre a tensão de referência Vref e a tensão Vcap, que varia devido o sensor capacitivo. Portanto, se o valor de Vcap for maior que a referência, o sensor vai estar carregado. Se o valor de Vcap for menor que a referência, o sensor estará descarregado.

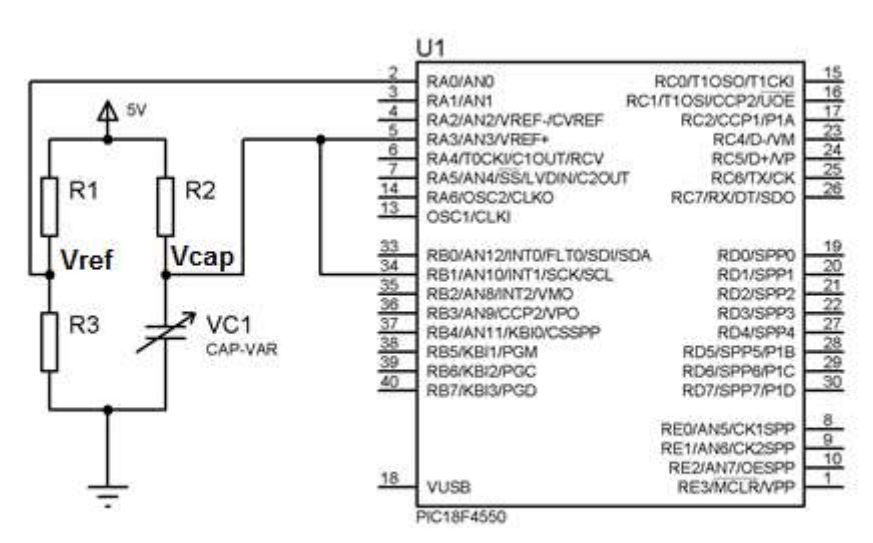

Figura 13 - Circuito mostrando o funcionamento do sensor.

Fonte: Autoria própria.

#### 3.1.3 Modulação PWM

Segundo Zanco, o PWM (Pulse Width Modulation) também conhecido como modulação por largura de pulso, é um tipo de modulação amplamente utilizado em muitas aplicações, como conversores digital/analógico, inversores de frequência, amplificadores, etc. É possível definir um sinal PWM como sendo um sinal digital com frequência fixa e largura de pulso variável, como é mostrado na Figura 14.

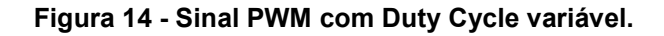

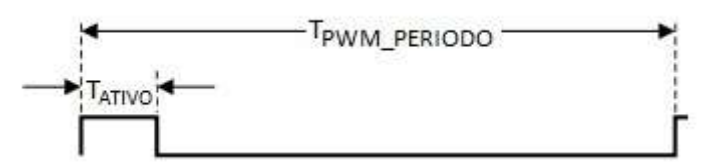

Fonte: Adaptado de PWM DAC Using MSP430 High-Resolution Timer (2011,

p. 02).

Segundo Texas Instruments SLAA497, o PWM é uma forma de modulação do sinal de dados, no qual é representado pela razão entre o tempo ativo da forma de onda (ou duty cycle), pelo período completo do sinal.

Segundo Texas Instruments SLAS735J, o PWM precisa de uma base de tempo que dará a frequência do sinal.

$$
V_{DC} = \frac{T_{ATIVO}}{T_{PWM\_PERIOD}} * V_{ALTO}
$$
 (5)

Onde:

V<sub>DC</sub> = tensão média ou nível DC; TATIVO= Período que o sinal está ativo (nível alto);  $T_{\text{PWM}}$   $_{\text{PFRIONO}}$  = Período total do sinal. VALTO = Valor da tensão em nível lógico '1'.

3.1.4 Duty Cycle

Segundo Zanco, o Duty Cycle (DC) pode ser definido como a relação entre o ciclo ativo e o período do sinal PWM, sendo diretamente proporcional ao nível DC do sinal. O DC é adimensional, variando seu valor entre 0 e 1. Uma vez que o duty cycle do sinal PWM é variado, o nível DC do sinal também varia na mesma proporção.

$$
DC = \frac{T_{ATIVO}}{T_{PWM\_PERIODO}} * 100\%
$$
 (6)

Onde:

DC = nível do Duty Cycle (ciclo de trabalho) em percentual;

TATIVO= Período que o sinal está ativo (nível alto);

TPWM\_PERIODO = Período total do sinal.

A resolução do duty cycle, segundo o documento PWM DAC USING MSP430 (Texas Instruments 2011) é:

$$
2^N = \frac{f_{\text{CLOCK}}}{f_{\text{PWM}}} \tag{7}
$$

Onde:

 $f_{\text{CLOCK}}$  = frequência da fonte do *clock* usada como escala de tempo para incrementar o contador do temporizador;

 $f_{\text{PWM}}$  = frequência do sinal PWM;

N = Resolução do PWM DAC em bits.

A Figura 15 exemplifica a seguinte situação: fcLock = 8. fewm. São oito períodos de frequência do clock para um período de frequência de PWM, assim, o duty cycle pode ser variado em oito níveis (2<sup>3</sup>), que corresponde a 3 bits de resolução.

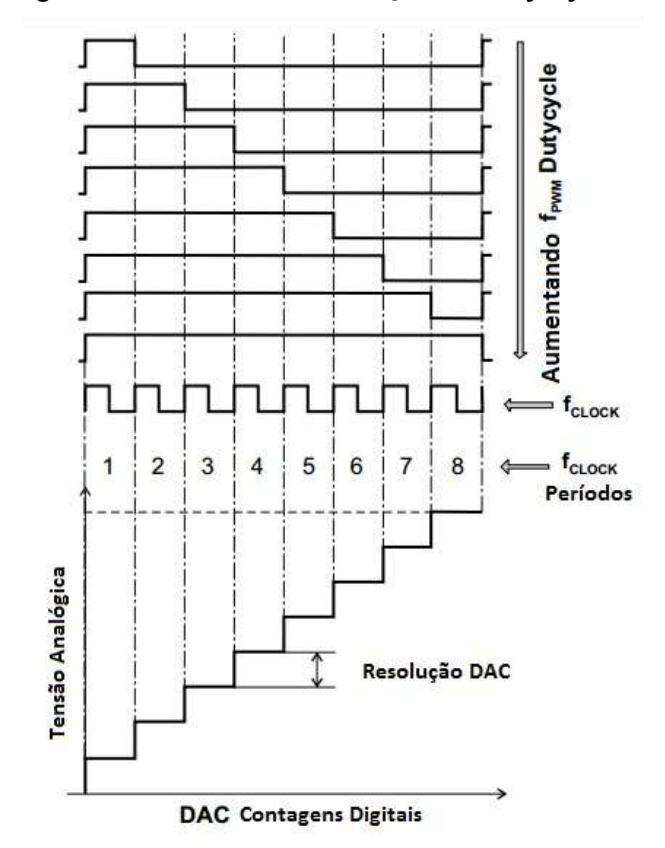

Figura 15 - PWM DAC - resolução do Duty Cycle.

Fonte: Adaptado de PWM DAC Using MSP430 High-Resolution Timer (2011, p. 04).

#### 3.1.5 LED

Para esse projeto, será utilizado como carga quatro fitas de LED que estarão dentro de um plafon e cada fita de LED terá cinco LEDs em série. As fitas de LEDs foram desenvolvidas através do software EAGLE® na versão 8.2.2, como está mostrado na Figura 16.

Figura 16 - Circuito da fita de LED.

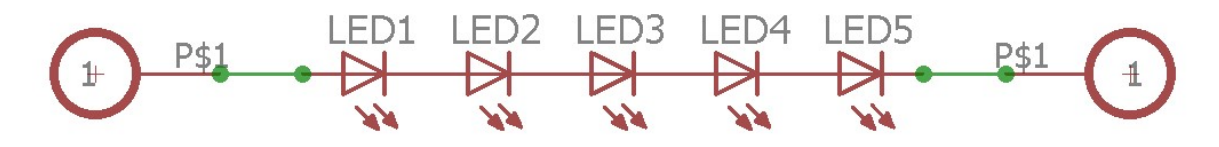

Fonte: Autoria própria.

Os LED's utilizados possuem um tamanho de 5mm na cor branca, são da marca Everlight, modelo 334-15/T1C1-4WYA. As Figuras 17 e 18 apresentam as características dos LED's utilizados.

Figura 17 - Classificações máxima do LED.

| <b>Parameter</b>                      | <b>Symbol</b>    | <b>Rating</b>   | Unit<br>mA |  |
|---------------------------------------|------------------|-----------------|------------|--|
| <b>Continuous Forward Current</b>     | $I_F$            | 30 <sup>°</sup> |            |  |
| Peak Forward Current(Duty /10 @ 1KHZ) | $I_{FP}$         | 100             | mA         |  |
| <b>Reverse Voltage</b>                | $V_R$            | 5               | V          |  |
| <b>Operating Temperature</b>          | $T_{\text{opt}}$ | $-40 - +85$     | C          |  |
| <b>Storage Temperature</b>            | $T_{\rm stg}$    | $-40 - +100$    | °C         |  |
| Soldering Temperature (T=5 sec)       | $T_{sol}$        | $260 \pm 5$     | C          |  |
| <b>Power Dissipation</b>              | $P_d$            | 100             | mW         |  |
| <b>Zener Reverse Current</b>          | Iz               | 150000<br>100   | mA         |  |
| Electrostatic Discharge               | <b>ESD</b>       | 4K              | V          |  |

# Absolute Maximum Ratings (Ta=25°C)

Fonte: Everlight 334-15/T1C1-4WYA.

Figura 18 - Características elétricas.

| Parameter                       | <b>Symbol</b>  | <b>Condition</b> | Min.        | Typ.           | Max.           | <b>Units</b> |
|---------------------------------|----------------|------------------|-------------|----------------|----------------|--------------|
| Forward Voltage                 | $V_{F}$        | $I_F = 20mA$     | 3.0         | ----           | 3.6            | V            |
| Zener Reverse Voltage           | $_{\rm Vz}$    | $Iz = 5mA$       | 5.2         | $\overline{a}$ | $\overline{a}$ | V            |
| Reverse Current                 | $I_{R}$        | $V_R = 5V$       | $\cdots$    | $\cdots$       | 50             | uA           |
| Luminous Intensity              | $I_V$          | $I_F = 20mA$     | 14250       | <b>HARA</b>    | 28500          | mcd          |
| Viewing Angle                   | $2 \theta 1/2$ | $I_F = 20mA$     | ----        | 15             | $\overline{a}$ | deg          |
| <b>Chromaticity Coordinates</b> | X              | $I_F = 20mA$     | ----        | 0.30           | an internet    |              |
|                                 | y              |                  | an internet | 0.29           | ----           |              |

Electro-Optical Characteristics (Ta=25°C)

Fonte: Everlight 334-15/T1C1-4WYA.

Com isso, será possível fazer a programação através da modulação PWM e controlar a luminosidade dos LEDs, conforme foi definido para esse projeto.

## 3.1.6 Comunicação PLC

Para fazer a transmissão de dados é preciso fazer a modulação do sinal fazendo com que ela se torne compatível com o canal de comunicação. Um dos métodos utilizados é a modulação ASK (Ampltidue Shift Keying).

Segundo Storto, na modulação ASK a amplitude do sinal adotada como base para se determinar o nível lógico do dado a ser transmitido. Então, grandes variações de amplitude irão transmitir um outro nível lógico, ou seja, uma transmissão binária.

Um outro tipo de modulação, que é a que será adotada para esse projeto, é uma variação da ASK, ela é chamada de OOK (On – Off Keying), de maneira simples, ela substitui variações de baixa amplitude por nenhuma variação, isso quer dizer que a portadora será desligada para a transmissão de um nível lógico e será ligada para transmitir o outro nível.
Segundo Barbante, deve-se ressaltar que o circuito PLC funcione em uma frequência distante da frequência de 60Hz da rede, além disso, deve estar longe das frequências comuns de operação de fontes chaveadas.

A modulação é feita recebendo o dado que se deseja transmitir e multiplicar este dado por uma portadora gerada pelo próprio microcontrolador através de um sinal PWM com DC de 50%. Ao receber um dado com nível lógico baixo a portador é ligada e ao receber um dado com nível lógico alto a portadora é desligada, obtendo desta forma a modulação OOK.

Como forma de geração de sinal da portadora, um transistor é ligado como fonte de corrente. Esta corrente pode ser definida em função da tensão na base deste transistor (Q6) e a resistência entre seu emissor e o terra (R4). Desta forma, para que haja sinal da portadora na fiação de neutro em referência ao terra, uma carga deve ser ligada entre neutro e terra e a queda de tensão nesta carga é o sinal que será lido pelo receptor.

Para acoplar o sinal na rede de energia elétrica o hardware deve possuir um filtro que impeça a entrada de tensões de 60Hz e permita a passagem de tensões na frequência da portadora. Um filtro LC passa faixa é usado para deixar passar sinais na frequência da portadora e filtrar sinais com frequências diferentes tanto superiores quanto inferiores. A Figura 19 apresenta o modem PLC de transmissão de dados, que é composto por um modulador, um filtro e a carga.

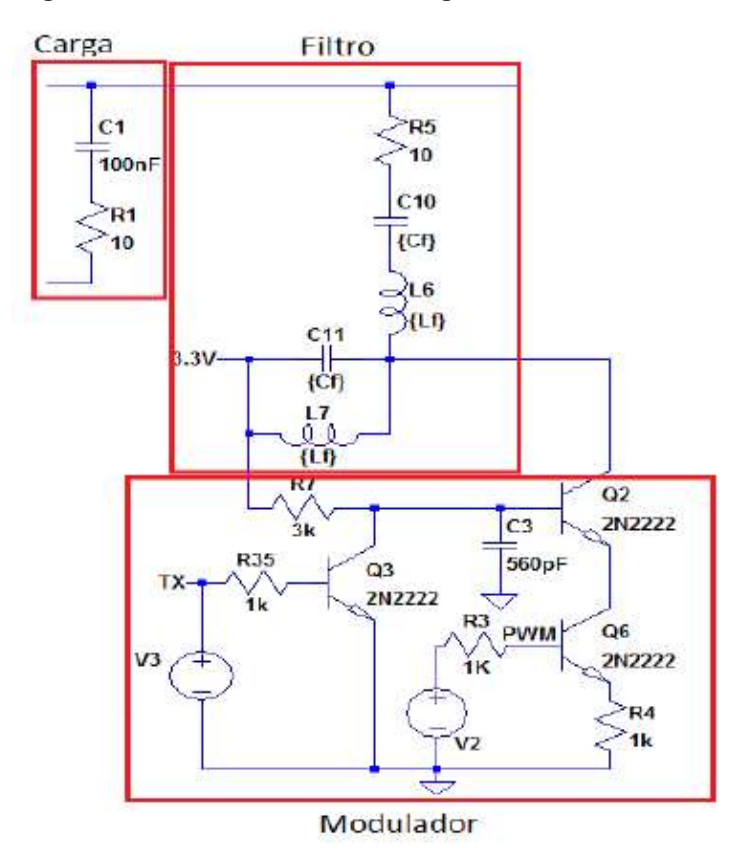

Figura 19 - Modulador, filtro e carga do circuito do PLC.

Fonte: Adaptado de STORTO e KIENITZ (2015, p.04).

Devido à atenuação do sinal pela rede, para que o sinal recebido seja lido corretamente, este deve ser inicialmente amplificado. Um transistor configurado como amplificador emissor comum permite aumentar o nível do sinal recebido em torno de 100 vezes, o que é suficiente para que o demodulador possa separar da portadora o nível lógico do dado transmitido.

A demodulação do ASK-OOK é feita usando um detector de envoltória, que carrega um capacitor quando há a presença da portadora e o descarrega quando a portadora não está presente. Assim, a presença de tensão neste capacitor indica um nível lógico baixo recebido e a ausência indica um nível lógico alto recebido.

Como a tensão do capacitor carregado pode não ser compatível com o nível lógico interpretado pelo microcontrolador, um transistor operando como comparador é usado para garantir o valor da tensão, tornando correta interpretação do nível lógico do dado recebido pelo microcontrolador. Outra função do comparador é desfazer a inversão do sinal do dado, gerada pelo chaveamento da portadora no modulador.

A Figura 20 o modem PLC de recepeção, que é composto pelo filtro, pelo amplificador, pelo demodulador e pelo comparador.

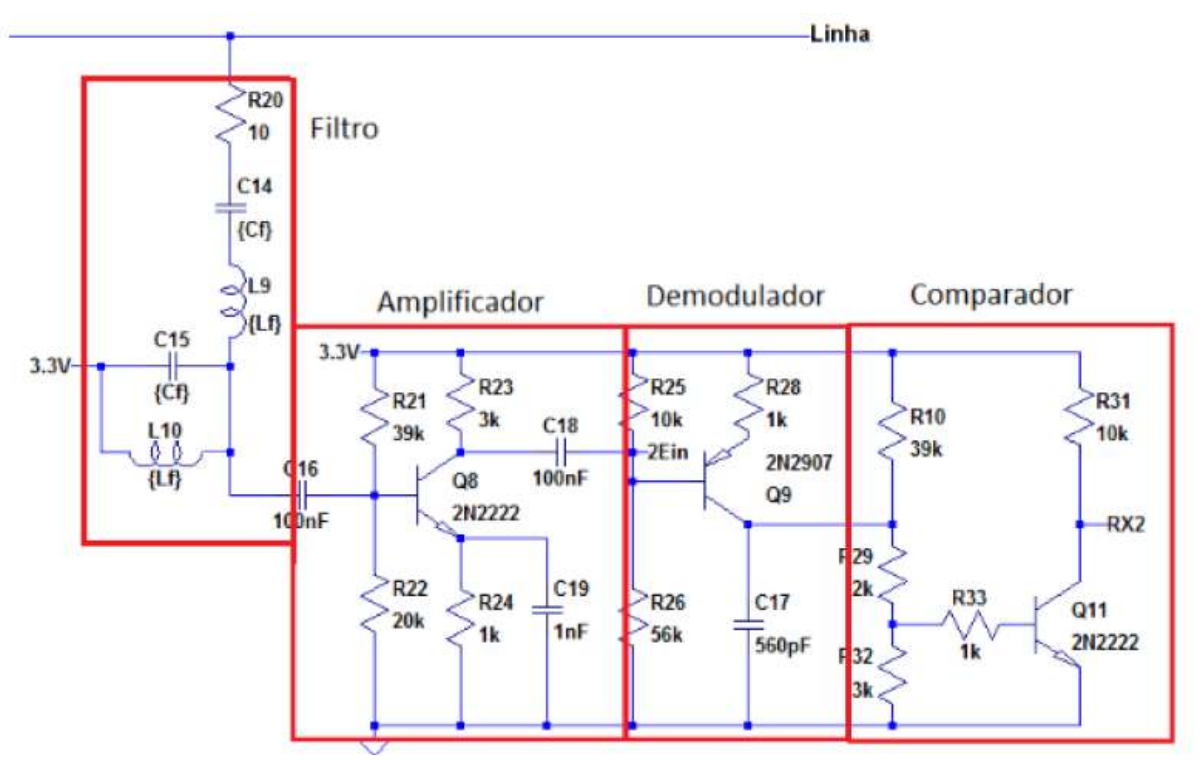

Figura 20 - Filtro, amplificador, demodulador e comparador.

Fonte: Adaptado de STORTO e KIENITZ (2015, p.04).

### 4 TESTES E RESULTADOS

De acordo com os passos que estão descritos no fluxograma da Figura 8, foram feitos alguns testes, pesquisas, montagens, prototipagens de vários materiais e métodos diferentes antes de chegar no resultado final, além disso houve muitas mudanças que foram sugeridas pelos professores da banca e pelo professor orientador.

No Quadro 1 é mostrado todos os materiais que passaram por estudos e por testes antes de se chegar nos materiais e métodos que realmente foram utilizados para a elaboração do projeto.

Quadro 1 – Materiais e métodos utilizados.

|                                | Materiais e métodos pesquisados e testados | Materiais e métodos utilizados                                                    |  |
|--------------------------------|--------------------------------------------|-----------------------------------------------------------------------------------|--|
| Microcontrolador               | MSP 430                                    | <b>PIC 18F4520</b>                                                                |  |
|                                | <b>PIC 18F4550</b>                         |                                                                                   |  |
| Sensor capacitivo              | Desenvolvimento do sensor                  | Sensor touch TTP229 16 keys                                                       |  |
| LED                            | Lâmpada LED                                | Luminária LED                                                                     |  |
| Comunicação de<br><b>Dados</b> | RS-232                                     | <b>PLC</b>                                                                        |  |
|                                | RS-485                                     |                                                                                   |  |
| Fonte de<br>alimentação        | Fonte Rabo-Quente                          | Transformador 18+18V com retificador de<br>meia onda e regulador de tensão linear |  |

Fonte: Autoria própria.

## 4.1 PRIMEIRA ETAPA

A primeira etapa do projeto foi feita para a escolha dos materiais, foram feitas várias pesquisas de quais os melhores métodos, materiais e componentes para o desenvolvimento do trabalho.

## 4.1.1 Microcontrolador

Nessa etapa foram feitas pesquisas em relação aos microcontroladores e qual seria o mais apropriado para o trabalho. As primeiras pesquisas foram em relação ao MSP430, porém ele tem a desvantagem de possuir o preço mais elevado que os outros em questão. Já o PIC 18F4550 foi o microcontrolador utilizado durante o curso, porém o PIC 18F4520 foi a melhor opção em relação ao custo-benefício de todos

estudados. Lembrando que o 18F4550 foi utilizado para testes, pois foi utilizado o kit EXSTO XM118 que foi disponibilizado pela faculdade.

#### 4.1.2 LED

Em relação a carga a ser dimerizada, a primeira opção era a utilização de uma lâmpada LED, porém uma lâmpada LED dimerizável possui um alto custo para o projeto. Foi então decidido o uso de uma luminária LED, que foi projetada a partir de fitas LEDS e colocadas dentro de um plafon.

#### 4.1.3 Comunicação

Sobre a comunicação de dados, ela será utilizada para comunicar dois microcontroladores, sendo que um irá transmitir o sinal do sensor touch e o outro microcontrolador irá receber o sinal para dimerizar a luminária. Foram feitos estudos sobre a comunicação RS-232, RS-485 e a comunicação PLC. Definiu-se então o uso da comunicação PLC através do neutro e terra, por ser uma comunicação já estudada pelo professor orientador, que ajudou no desenvolvimento do modem. Além disso, ela apresenta um baixo custo por utilizar componentes simples e baratos.

#### 4.1.4 Alimentação

A fonte, para esse trabalho, terá a função de alimentar os microcontroladores, onde um microcontrolador terá a função de transmitir o sinal do touch e o outro receberá o sinal para dimerizar a luminária. A primeira fonte pesquisada foi a denominada rabo-quente, porém ela é uma fonte que, como o próprio nome diz, dissipa muito calor e consequentemente, não é muito eficiente por dissipar muita energia. Decidiu-se então utilizar transformadores de 18+18V junto com retificadores de meia-onda e regulador de tensão linear, para assim alimentar os microcontroladores com a tensão de 5V.

#### 4.2 SEGUNDA ETAPA

Na segunda etapa do trabalho foi realizada as montagens e testes dos circuitos. Para melhor entendimento a Figura 21 apresenta um diagrama de blocos do sistema completo, apresentando tudo o que será desenvolvido nesse projeto.

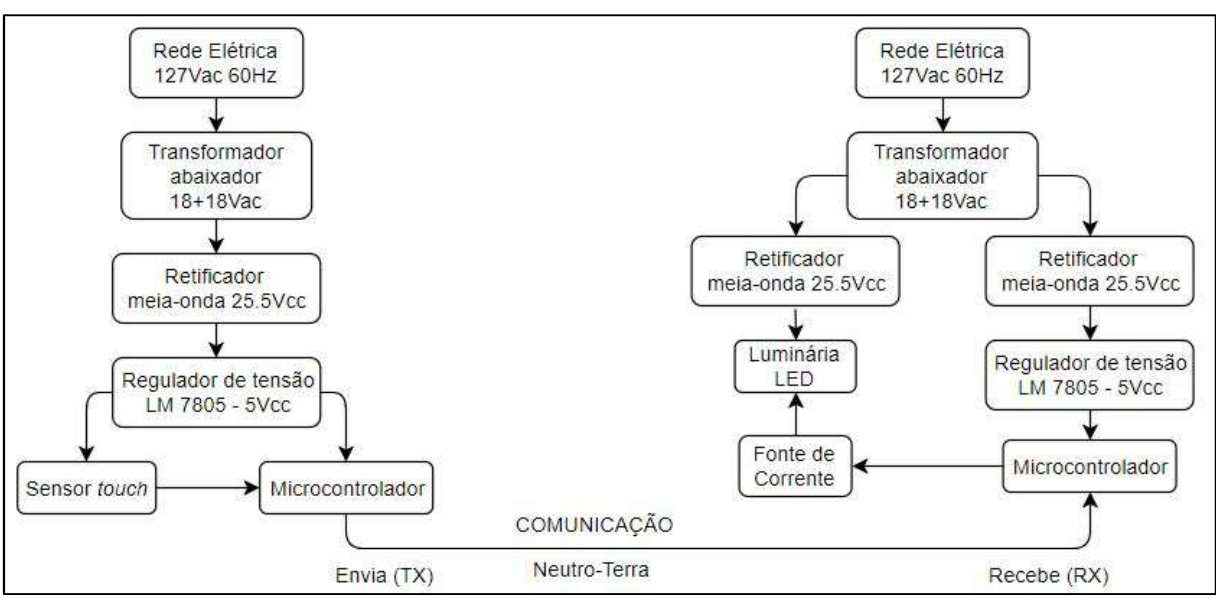

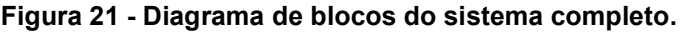

Fonte: Autoria própria.

Para a programação do microcontrolador, foi utilizado a linguagem C e o software MPLAB<sup>®</sup> na versão X IDE v4.00. Além do compilador XC8 e o gravador PICkit3.

Sendo que a ideia inicial era de desenvolver três placas de circuito, uma placa para o sensor capacitivo, uma placa para transmitir o sinal do sensor e a outra placa para receber o sinal do sensor e dimerizar a luminária.

Para a elaboração das placas foi utilizado o software EAGLE® na versão 8.2.2, nele foi possível a montagem do circuito para a melhor compreensão e para a montagem da placa de circuito impresso. A Figura 22 mostra a página inicial do software.

Figura 22 - Página inicial do software EAGLE®.

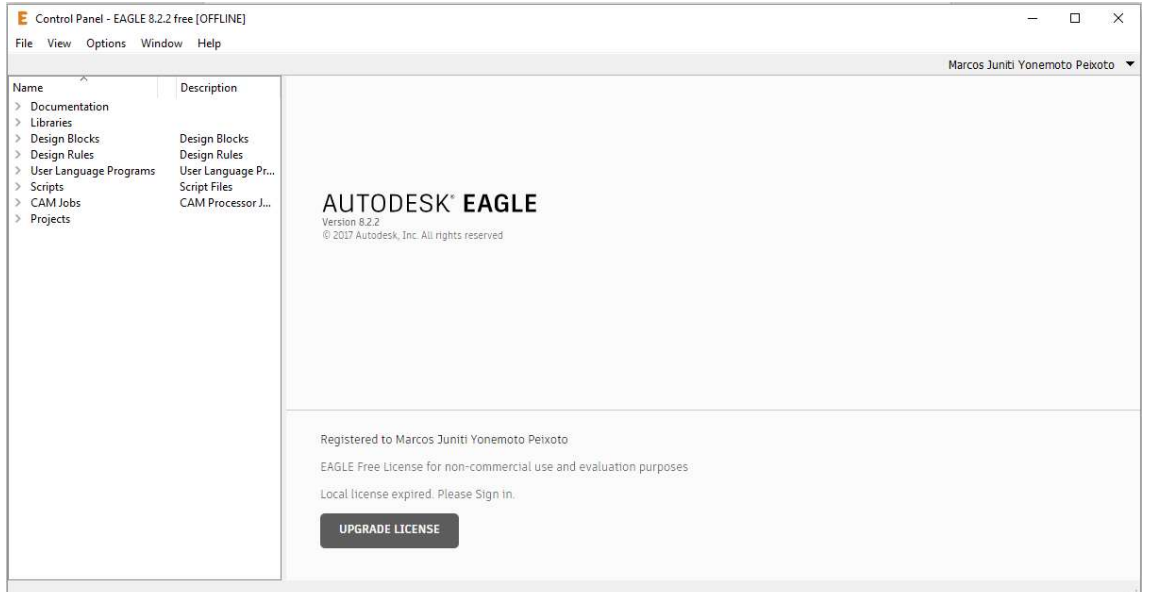

Fonte: Autoria própria.

Para o desenvolvimento do sensor foi necessário criar um novo componente e adicionar na biblioteca do software. A Figura 23 mostra o circuito projetado para o sensor capacitivo.

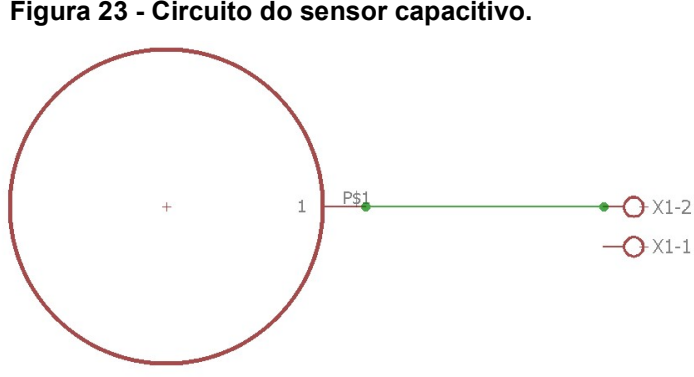

Figura 23 - Circuito do sensor capacitivo.

Fonte: Autoria própria.

Para a montagem do circuito da placa do transmissor (Tx), utilizou-se o PIC 18F4520 e fez-se algumas ligações importantes para o seu funcionamento e para a programação. Foi feito também o esquema elétrico do cristal de 20MHz que é necessário para a utilização dos clocks, retificador de meia-onda com regulador de tensão para alimentar o microcontrolador com 5V, além do circuito do modem PLC para transmitir o sinal para o outro microcontrolador. O esquema elétrico do modem

PLC foi fornecido pelo professor orientador que já possuía um projeto com esse esquema que pode ser visto na Figura 24.

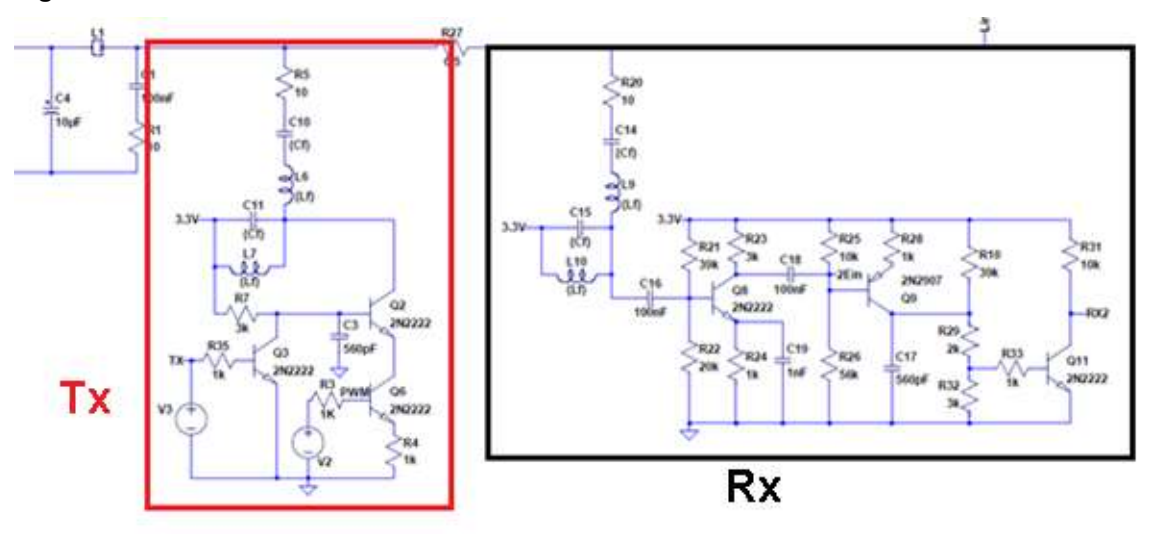

Figura 24 - Circuito do modem PLC.

Fonte: Adaptado de STORTO e KIENITZ (2015, p.04).

O Anexo A apresenta o circuito criado no EAGLE® para transmitir o sinal do sensor (Tx).

Para o circuito da placa que recebe (Rx) o sinal foi utilizado outro PIC 18F4520 e foi feito a mesma configuração para o cristal, para o retificador. Foi feito também o circuito do modem PLC para receber o sinal. Nessa placa possui também o drive de corrente para alimentar a luminária. A função do drive é de servir de fonte de corrente, assim, não precisando utilizar um resistor para limitar o valor da corrente, podendo assim, controlar a luminosidade da luminária através do PWM.

A Figura 25 apresenta o esquema do drive de corrente.

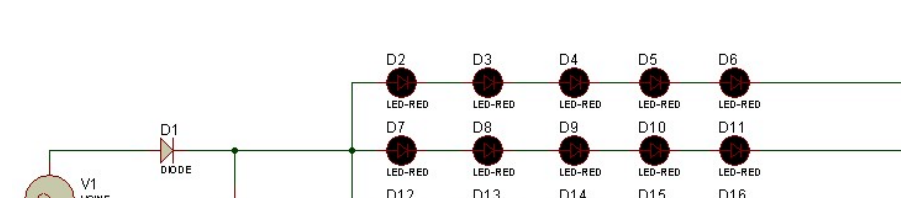

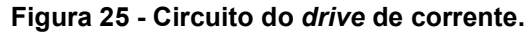

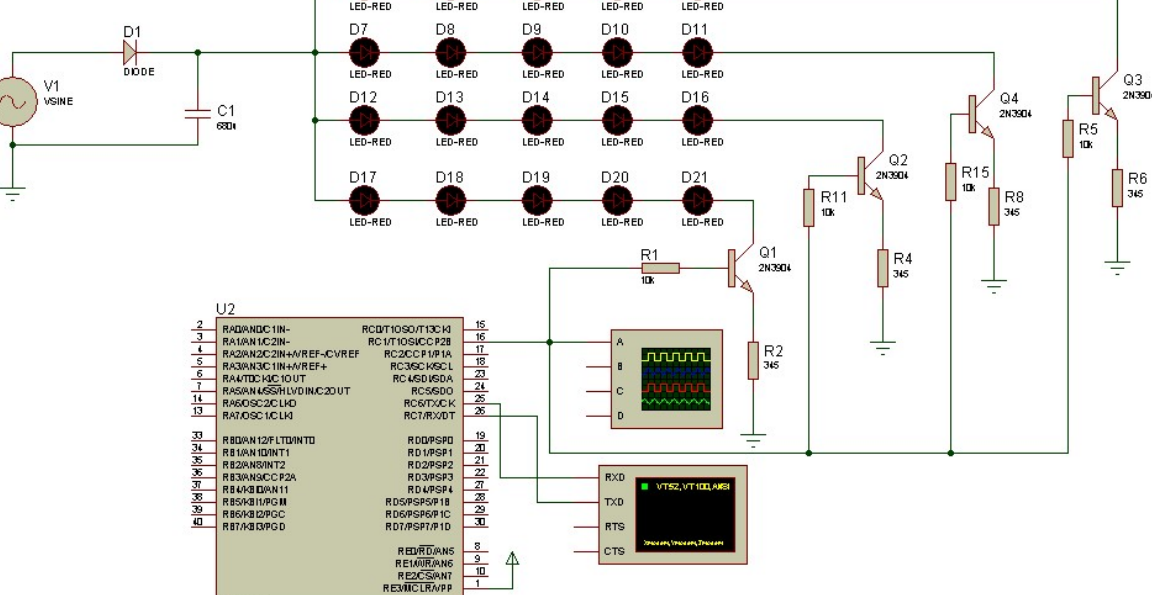

Fonte: Autoria própria.

O Anexo B apresenta o circuito criado no EAGLE® para receber o sinal e poder dimerizar a luminária.

## 4.2.1 Testes dos Códigos

Para testar o código desenvolvido foi utilizado o Kit Didático Exsto XM118 com o PIC18F4550, sendo realizado os testes em duas etapas.

A primeira etapa consiste em fazer aquisição dos dados do sensor touch, controlar os toques e enviar a variável responsável pelos toques através do pino RC6 (transmissor), verificado pelo software de terminal virtual PuTTy.

A segunda etapa consiste em simular através do software de terminal virtual PuTTy o envio da variável responsável pelos toques, receber esses dados através do pino RC7 (receptor), controlar a variável e aplicar o PWM à fonte de corrente para dimerizar a carga.

#### 4.2.1.1 Teste do sensor touch e da transmissão da informação

Conforme descrito anteriormente, o primeiro microcontrolador é responsável por obter os toques do sensor capacitivo, controlar a quantidade de toques e transmitir essa informação para o outro microcontrolador.

Após testes e resultados no desenvolvimento do sensor touch, foi necessário a utilização de um sensor já pronto do mercado, isso será melhor explicado em 4.3.1, que é a Terceira etapa do projeto, a etapa da prototipação.

Foram configurados as teclas '6' e '7', sendo a '6' para decrementar a quantidade de toques, e '7' para incrementar a quantidade de toques, nunca ultrapassando os limites mínimos e máximos de toque, sendo '0' o limite mínimo, e '4' o limite máximo. É possível visualizar o funcionamento através da Figura 26.

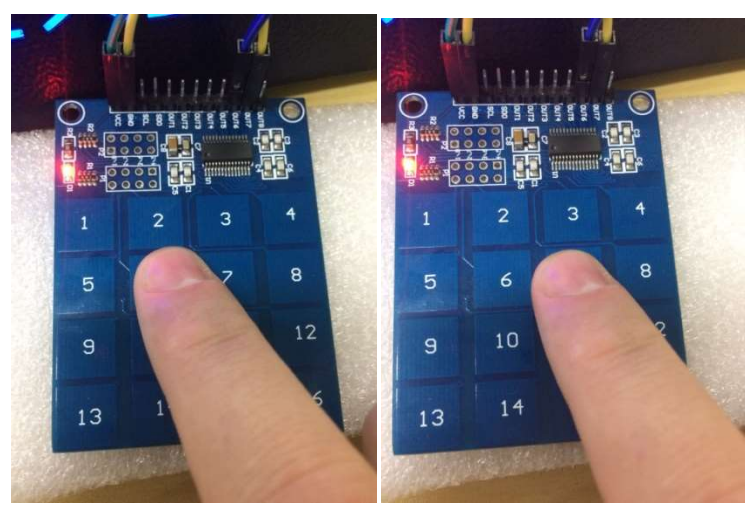

Figura 26 - keys 6 e 7 para decrementar/ incrementar o controle de toques.

Fonte: Autoria própria.

A transmissão é responsável por enviar essa quantidade de toques para o microcontrolador responsável pela aplicação do PWM. Para a visualização dessa informação transmitida foi utilizado o software de simulação de terminal de código livre PuTTY e é possível visualizar seu funcionamento através da Figura 27.

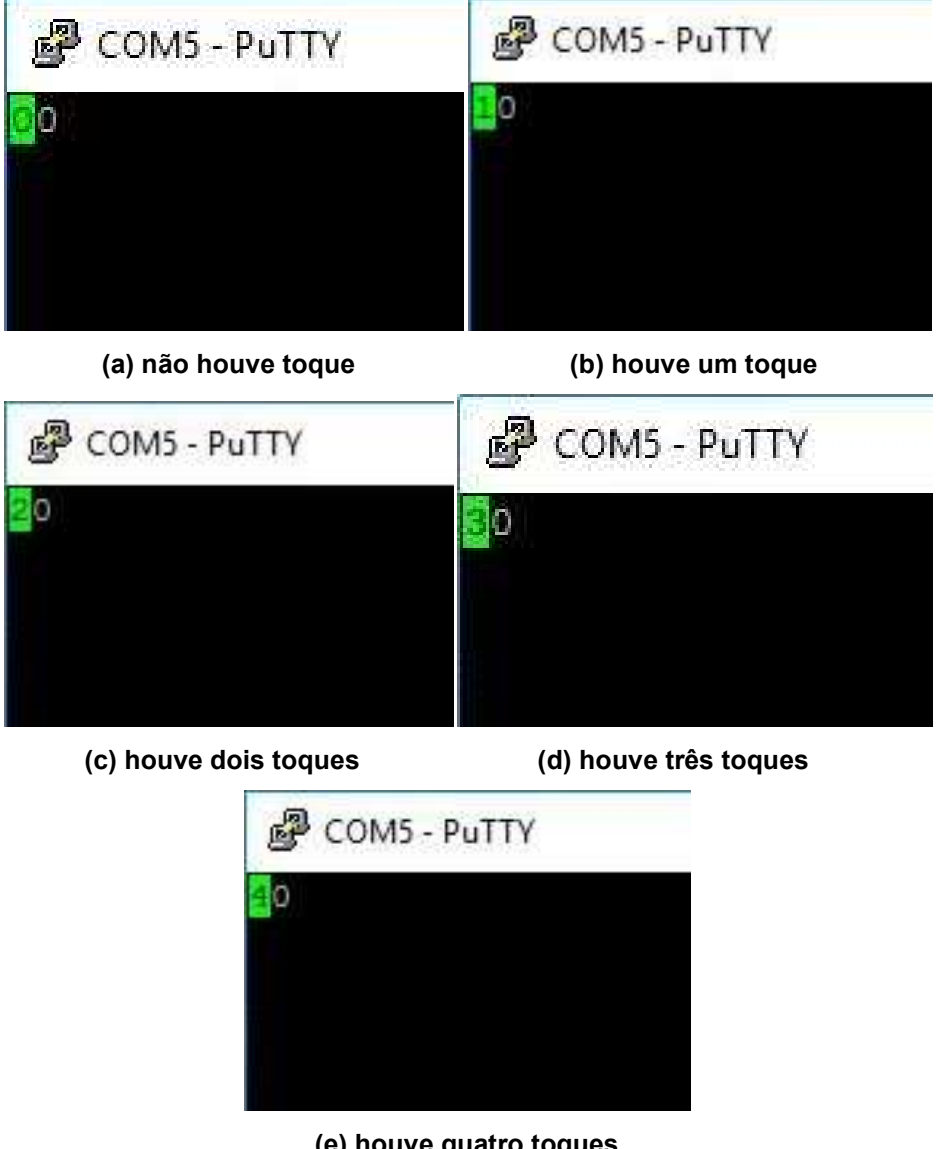

Figura 27 - Transmissão do controle dos toques do microcontrolador.

(e) houve quatro toques

Fonte: Autoria própria.

4.2.1.2 Teste da aplicação do PWM na luminária LED via recepção da informação

Microcontrolador responsável por receber a informação transmitida, fazer o controle e aplicação do PWM para a luminária LED. Foram definidos 5 níveis de dimerização:

- Nível 1: 0% de iluminamento
- Nível 2: 25% de iluminamento
- Nível 3: 50% de iluminamento
- Nível 4: 75% de iluminamento
- Nível 5: 100% do iluminamento.

Ao receber '0' toques, é aplicado 0% de duty cycle. Recebendo '1', é aplicado 25% de duty cycle. Recebendo '2', é aplicado 50% de duty cycle. Recebendo '3', é aplicado 75% de duty cycle, e recebendo '4' é aplicado 100% de duty cycle.

Abaixo na Figura 28 é possível observar a aplicação do PWM na luminária LED.

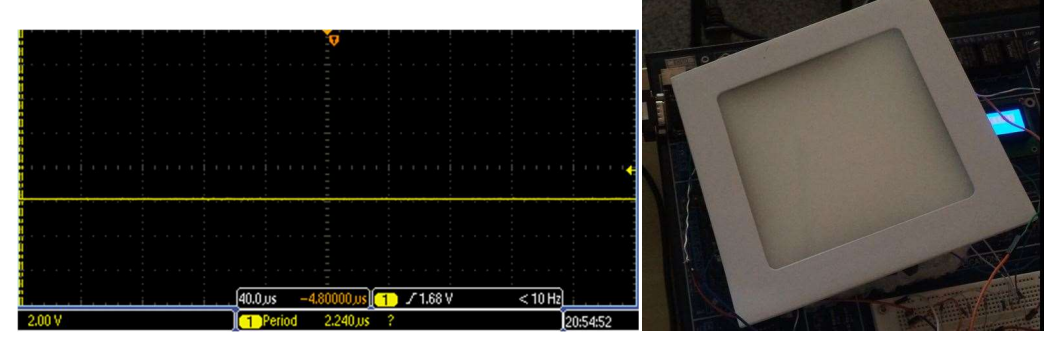

Figura 28 - Aplicação do PWM e funcionamento da luminária LED.

(a) Aplicação de 0% de duty cycle.

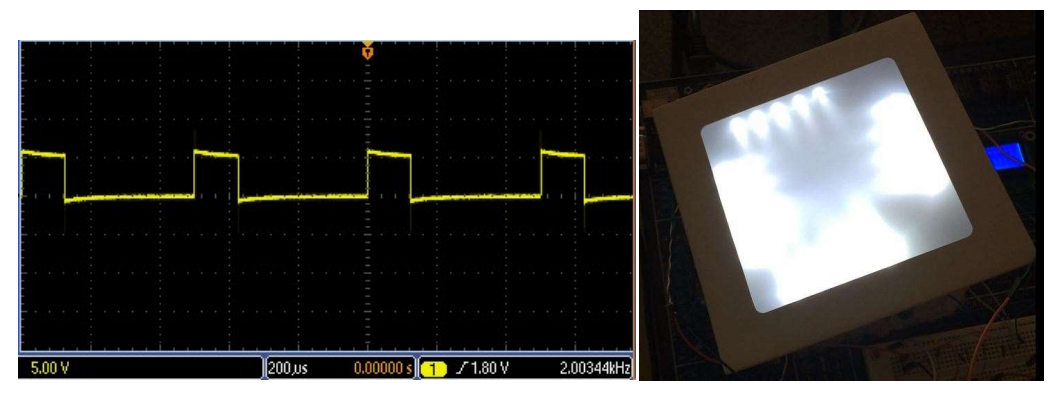

(b) Aplicação de 25% de duty cycle.

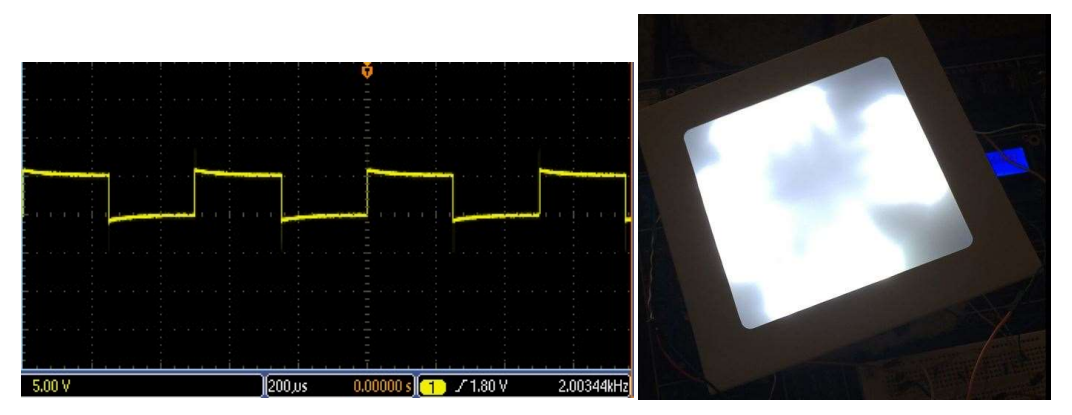

(c) Aplicação de 50% de duty cycle.

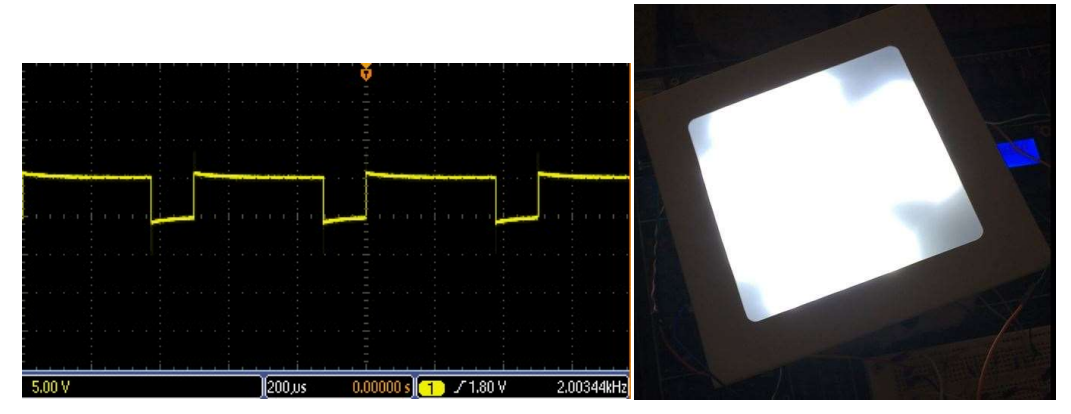

(d) Aplicação de 75% de duty cycle.

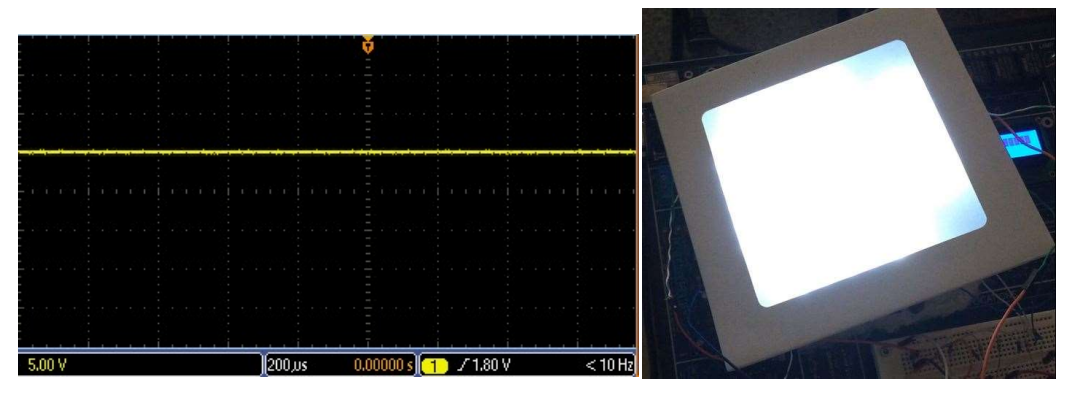

(e) Aplicação de 100% de duty cycle. Fonte: Autoria própria.

4.2.2 Testes do Modem PLC

Para a simulação e testes da comunicação PLC foi utilizado o software LTspice XVII<sup>®</sup>, nesse software foi projetado o circuito do PLC como é apresentado no Anexo C.

Com isso, foi possível fazer a simulação e mostrar os sinais tanto de transmissão Tx quanto de recepção Rx. Para a simulação foram usados um PWM de

2MHz com Duty Cycle de 50%, além de sinais de dados com trem de bits de 50us e uma taxa de transmissão de 20kbps. A Figura 29 apresenta a amplitude do sinal V(tx) em 5 Volts e o seu sinal modulado V(n007), já a Figura 30 apresenta a amplitude do sinal V(rx2) e o seu sinal modulado V(n009).

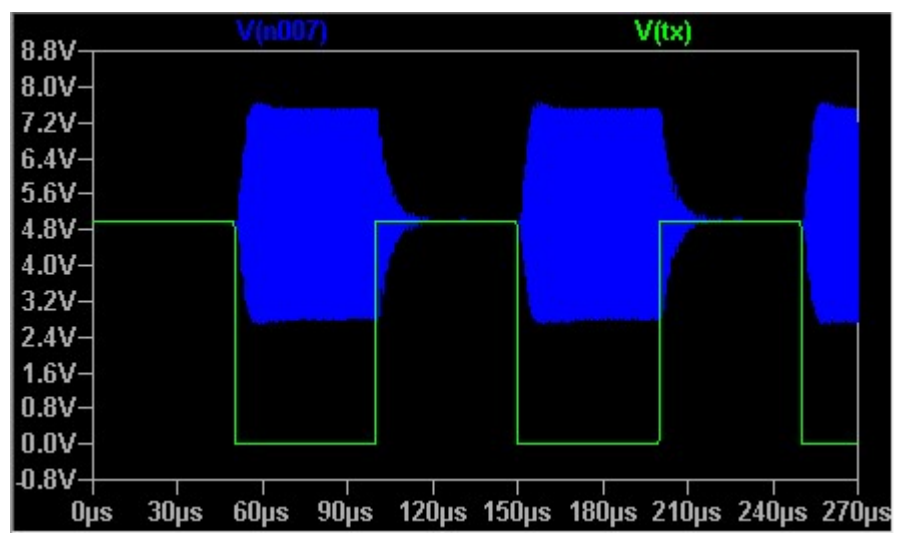

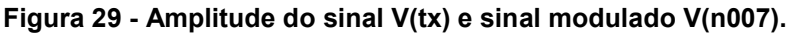

Fonte: Autoria própria.

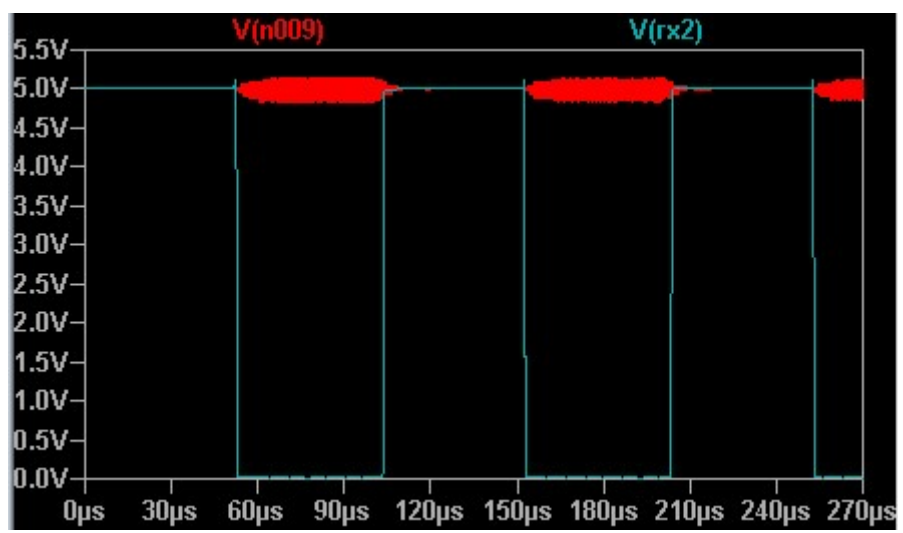

Figura 30 - Amplitude do sinal V(rx2) e sinal modulado V(n009).

A Figura 31 apresenta o nível do sinal obtido no neutro em relação ao terra, observa-se que esse sinal possui uma amplitude de 70 mVpp, que é uma amplitude bem baixa comparada a amplitude de alimentação das cargas na rede.

Fonte: Autoria própria.

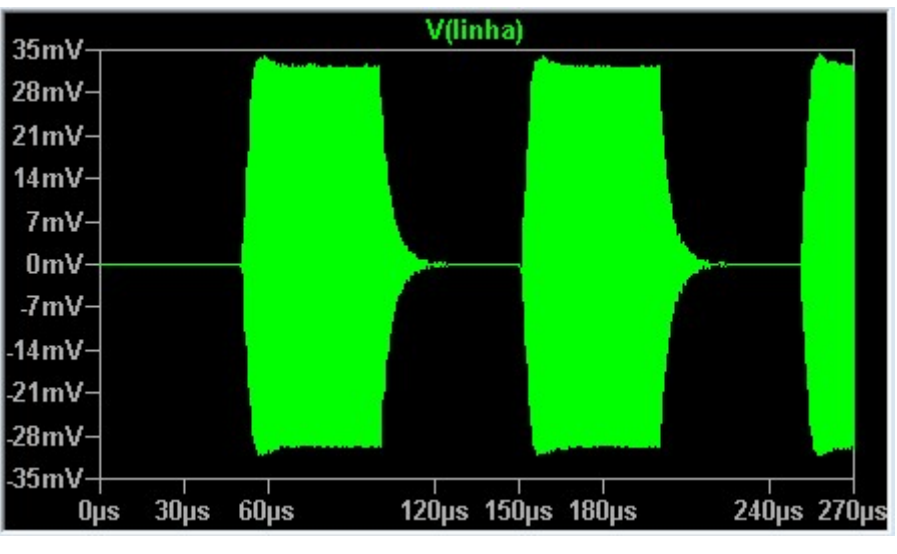

Figura 31 - Amplitude do sinal inserido na rede.

Fonte: Autoria própria.

Já a Figura 32 apresenta uma comparação entre os sinais de transmissão e recepção, nota-se que o sinal praticamente se repete, exceto por um pequeno atraso que se deve ao processamento analógico do sinal. Com esse resultado, prova-se que é possível fazer a comunicação PLC através do neutro e terra.

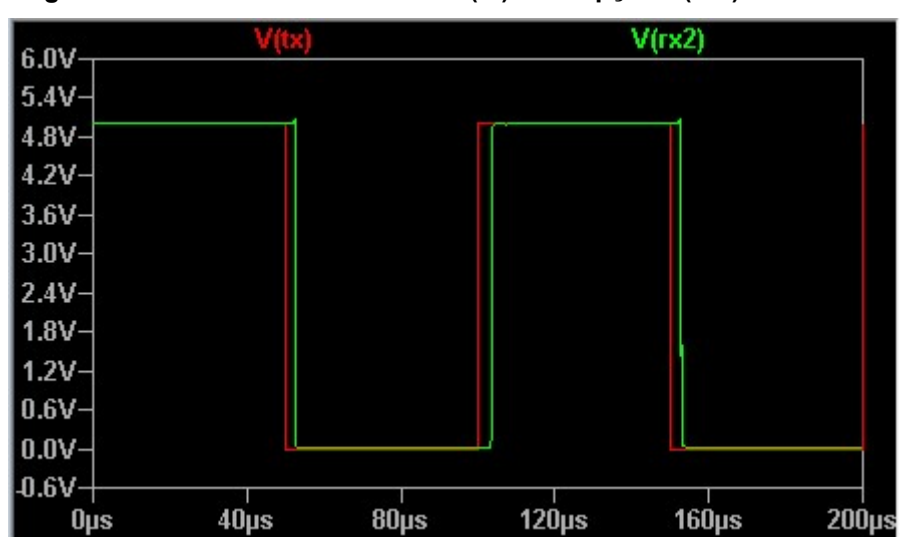

Figura 32 - Sinais de transmissão V(tx) e recepção V(rx2).

## 4.3 TERCEIRA ETAPA

Depois de feito a montagem dos circuitos teve início a terceira etapa, que é a prototipação das placas. Para a prototipação, utilizou-se o "board" do software

Fonte: Autoria própria.

EAGLE®. Nele é possível escolher a dimensão da placa, organizar os componentes e fazer as trilhas para o seu funcionamento. Nas Figuras 33, 34, 35 apresentam, respectivamente, o board da placa do sensor capacitivo, Tx e Rx.

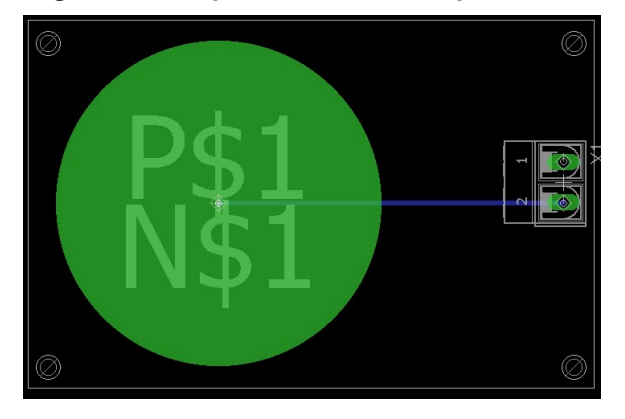

Figura 33 - Esquema do board da placa do sensor capacitivo.

Fonte: Autoria própria.

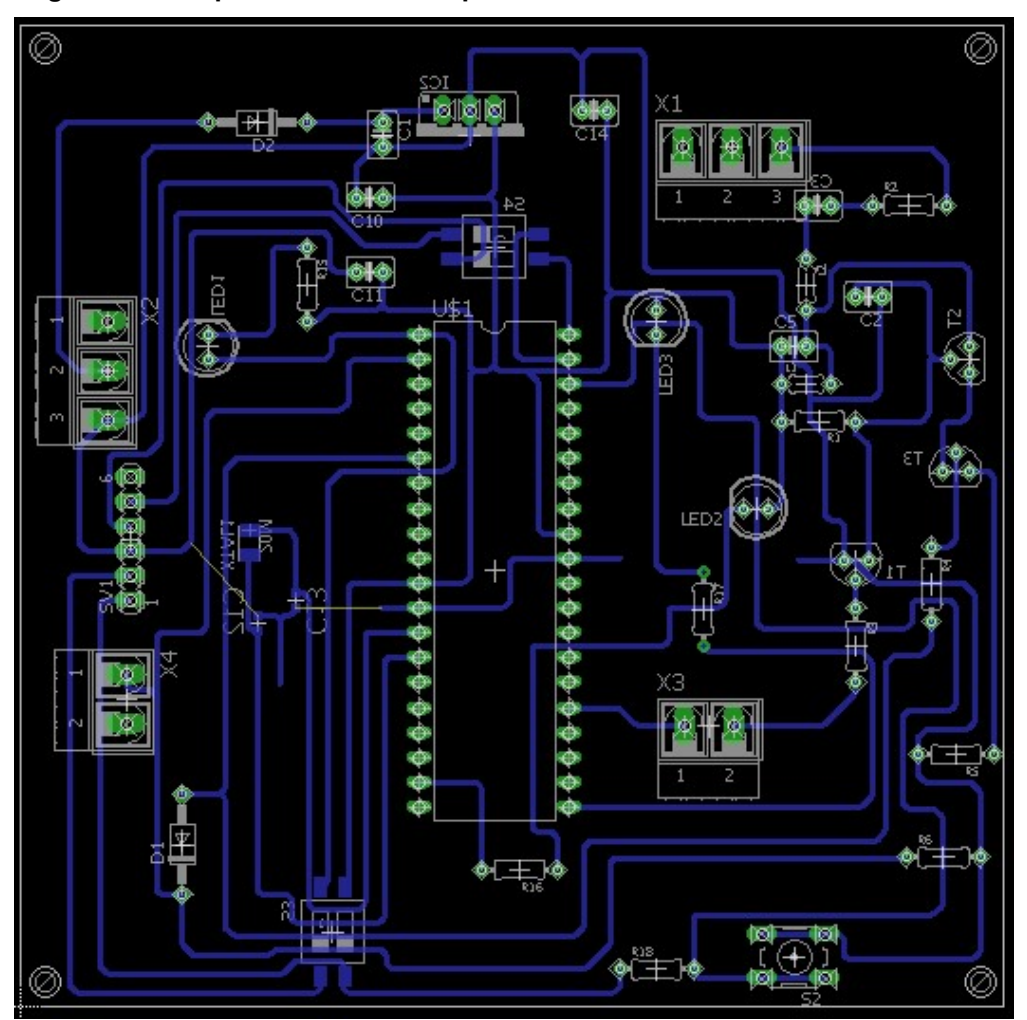

Figura 34 - Esquema do Board da placa Tx.

Fonte: autoria própria.

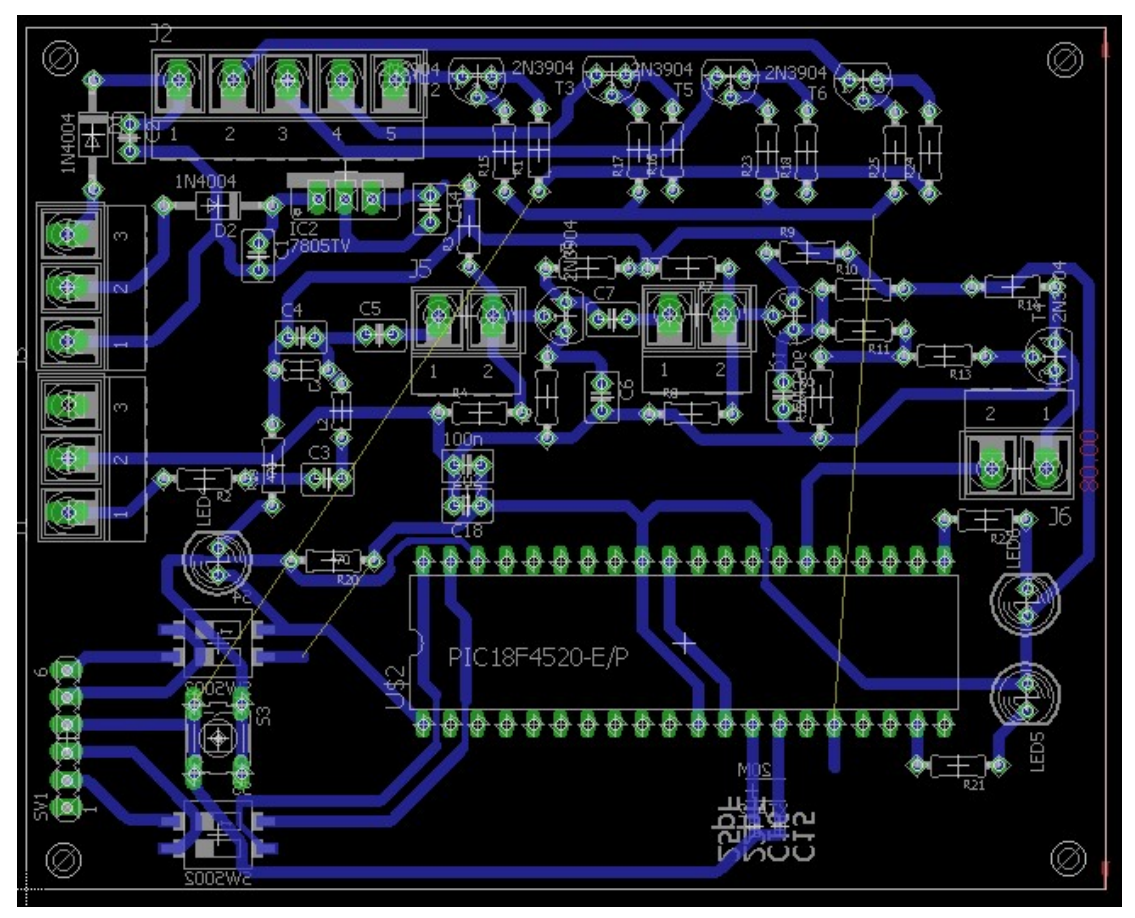

Figura 35 - Esquema do Board da placa Rx.

Fonte: Autoria própria.

#### 4.3.1 Sensor capacitivo

Foram prototipadas duas placas de sensor capacitivo conforme é apresentado nas Figuras 36, 37 e 38. Sendo que a primeira Figura foi o primeiro sensor desenvolvido, as Figuras 37 e 38 apresentam, respectivamente, o reconhecimento de toque e o terra do segundo sensor desenvolvido.

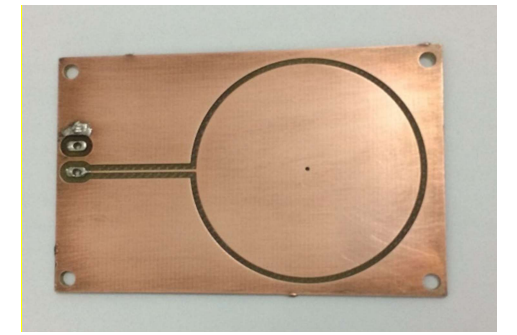

Figura 36 - Primeiro sensor desenvolvido.

Fonte: Autoria própria.

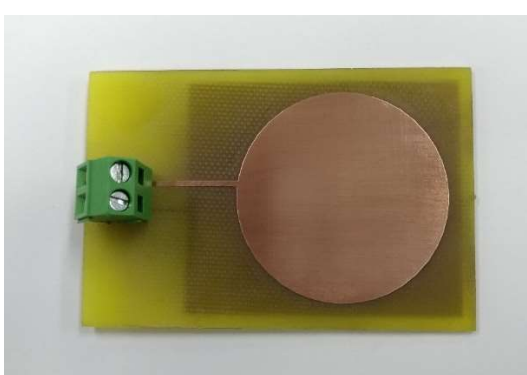

Figura 37 - Reconhecimento de toque do segundo sensor.

Fonte: Autoria própria.

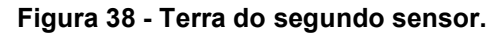

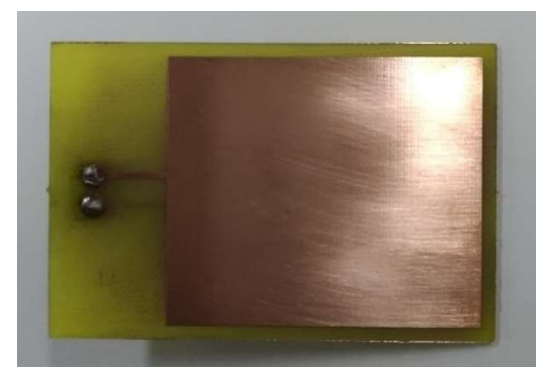

Fonte: Autoria própria.

O primeiro sensor desenvolvido não apresentou os melhores resultados, devido a placa ter sido projetada em uma face só. Decidiu-se então o desenvolvimento de outra, projetando-a com o reconhecimento de toque de um lado e o terra do outro. Desse modo, teoricamente apresentaria melhores resultados, pois com a face conectada ao terra, as linhas de campo serão melhores coordenadas, saindo da face ativa que recebe o toque e irão até o terra. Já sem o aterramento da face de baixo, o sensor emitirá seu campo elétrico para várias direções diferentes. A Figura 39 ilustra e compara sensores aterrados e não aterrados.

Vale ressaltar que o terra mencionado no parágrafo acima é o comum do circuito, que por sua vez é corretamente aterrado.

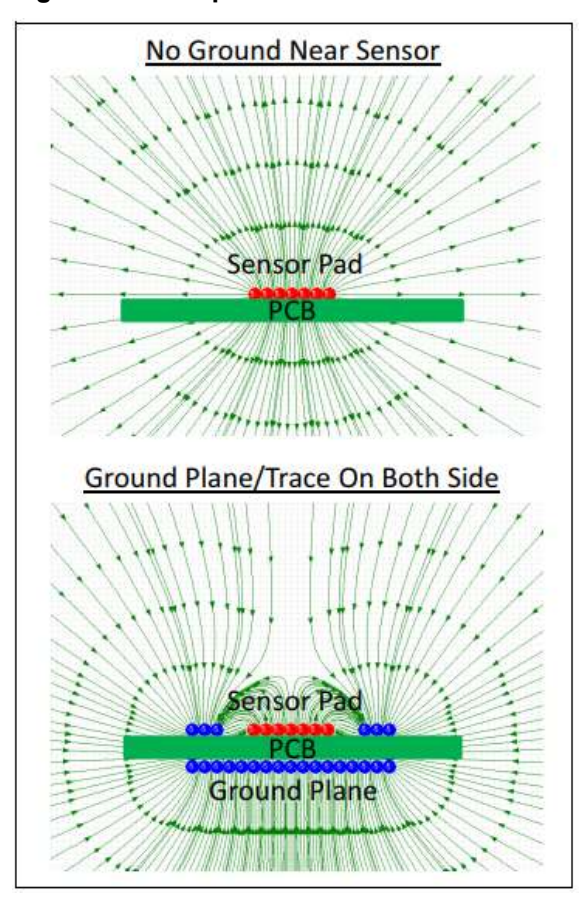

Figura 39 - Campo elétrico de sensor com terra e sem terra.

Fonte: Microchip – AN1492 (2013 p. 02).

Depois de prototipado a placa do sensor capacitivo, foram feitos vários testes na tentativa de que funcionasse como um sensor. Montou-se então o esquema do divisor de tensão, como apresentado na Figura 13. Onde se tem a tensão de referência V<sub>ref</sub> constante, num valor de aproximadamente 3,7V. Já a tensão V<sub>cap</sub> irá variar, sendo que, se o valor de V<sub>cap</sub> for maior que o valor de V<sub>ref</sub> o sensor estará carregado. Se Vcap for menor que Vref o sensor estará descarregado.

Para fazer essa configuração e saber se o sensor está carregado ou não, foi feito o seguinte. Se Vcap for maior que Vref, irá acontecer uma interrupção, para que incremente a variável contadora. Então, configurou o pino RB1 para se fazer o toggle, isso é, trocar o estado do pino RB1 de entrada para saída, ou vice-versa, esse pino como entrada irá carregar o capacitor, se for como saída irá descarregar o capacitor. Depois de descarregado, irá acontecer outro toggle, carregando o capacitor novamente e saindo da interrupção para que, assim, aconteça a comparação das tensões novamente e repetindo assim o ciclo.

Quando o sensor for pressionado, isso fará com que aumente a capacitância do circuito, consequentemente a frequência irá diminuir. Sabendo disso, é possível fazer a comparação das duas frequências e perceber quando o sensor está sendo pressionado ou não, para com isso, aplicar a função desejada.

Com esse processo, esperava-se chegar a uma forma de onda como é apresentada na Figura 40, onde o sensor é carregado e descarregado em um determinado tempo.

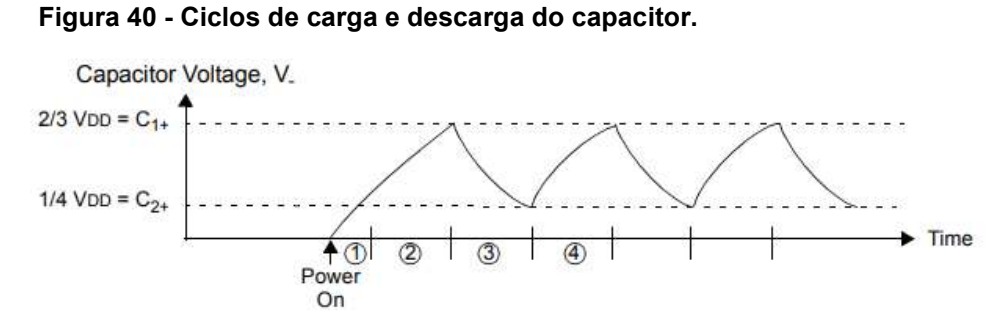

Fonte: Microchip – An1101 (2007, p. 03).

Porém o resultado obtido foi conforme é apresentado na Figura 41, percebe-se que o sensor está carregando e descarregando quase que instantaneamente, além de que ele fica um determinado tempo carregado para depois descarregar.

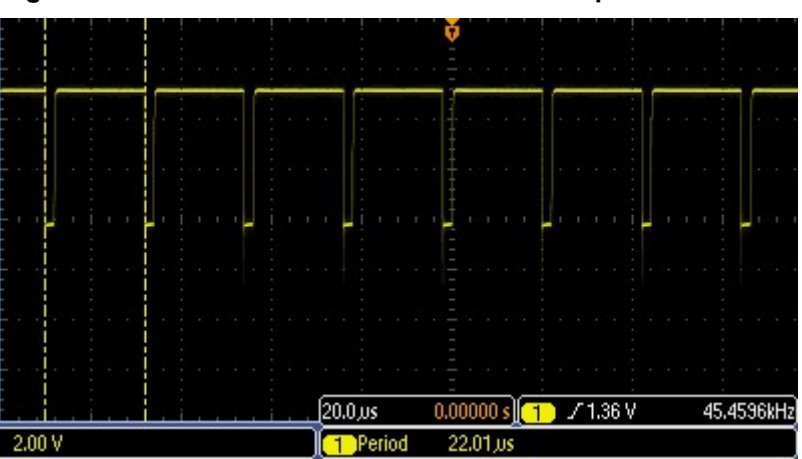

Figura 41 - Forma de onda obtida do sensor capacitivo.

As Figuras 42 e 43 apresentam a forma de onda do sensor capacitivo, porém ampliada, onde a Figura 42 apresenta a onda sem o dedo pressionado e a

Fonte: Autoria própria.

Figura 43 com o dedo pressionado. Nota-se uma diferença mínima no tempo de carregamento do sensor, sendo que deveria apresentar um tempo maior de carregamento.

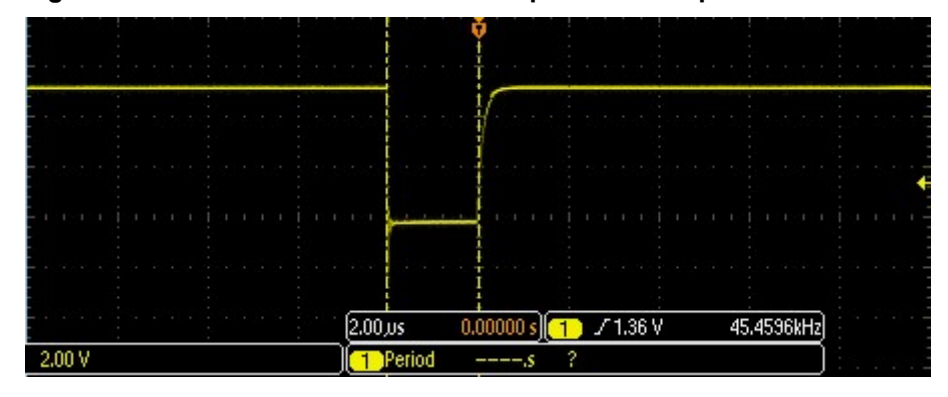

Figura 42 - Forma de onda do sensor capacitivo sem pressionar o dedo.

Fonte: Autoria própria.

| $2.00 \,\mu s$<br>71.36V<br>0.00000 s<br>45.4596kHz | 2.00 V | Period<br>---- |  |
|-----------------------------------------------------|--------|----------------|--|
|                                                     |        |                |  |
|                                                     |        |                |  |
|                                                     |        |                |  |
|                                                     |        |                |  |
|                                                     |        |                |  |
|                                                     |        |                |  |

Figura 43 - Forma de onda do sensor capacitivo com o dedo pressionado.

Outro teste feito, foi a tentativa de aumentar a resistência do circuito para que o capacitor carregasse e descarregasse mais lentamente, o resultado foi um pouco melhor, porém, as formas de ondas apresentaram muito ruído, não apresentando um resultado satisfatório.

Uma das causas do resultado não muito satisfatório foi a pequena variação da frequência na presença ou ausência do toque. Outra causa foi a grande presença de ruídos.

Devido aos resultados não muito satisfatórios da prototipação do sensor touch capacitivo, foi necessário a utilização de um sensor capacitivo já existente no mercado, o sensor touch capacitivo TTP229 que é apresentado na Figura 44.

Fonte: Autoria própria.

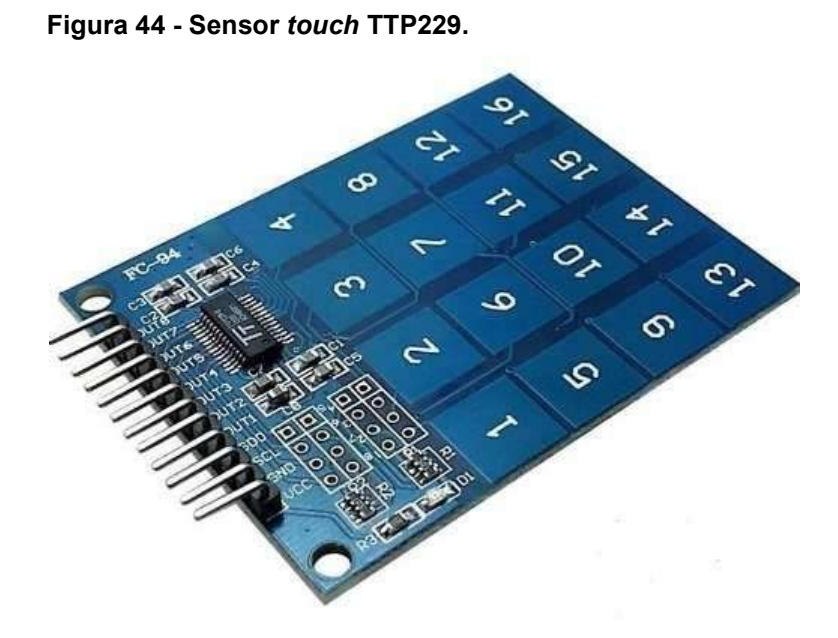

Fonte: www.alexandreaugusto.com.br

Foi necessário um estudo e uma análise no datasheet do sensor touch capacitivo para melhor compreensão do seu funcionamento. E para que o sensor funcionasse foi preciso ser feito uma conversão A/D nos pinos de entrada do microcontrolador. Com isso, foi possível obter os resultados satisfatórios quanto a sua utilização, podendo assim, dar continuidade ao projeto.

## 4.3.2 Rx e Tx

Já a prototipação das placas foi feita dentro da própria faculdade, no laboratório de protipagem do CIPECA (sala 14), na qual se encontra a prototipadora LPKF® ProtoMat S63, onde é feito todas as trilhas e já com a furação para soldar os componentes. Porém, para a máquina identificar os arquivos para a impressão, é necessário criar os arquivos gerbers do circuito, isso é, criar arquivos específicos para a impressão de placas e que sejam compatíveis com a máquina prototipadora.

Tendo apenas que gerar os arquivos gerbers através do software EAGLE®. A Figura 45, apresenta as placas feitas pela prototipadora.

Figura 45 - Placas utilizadas no projeto.

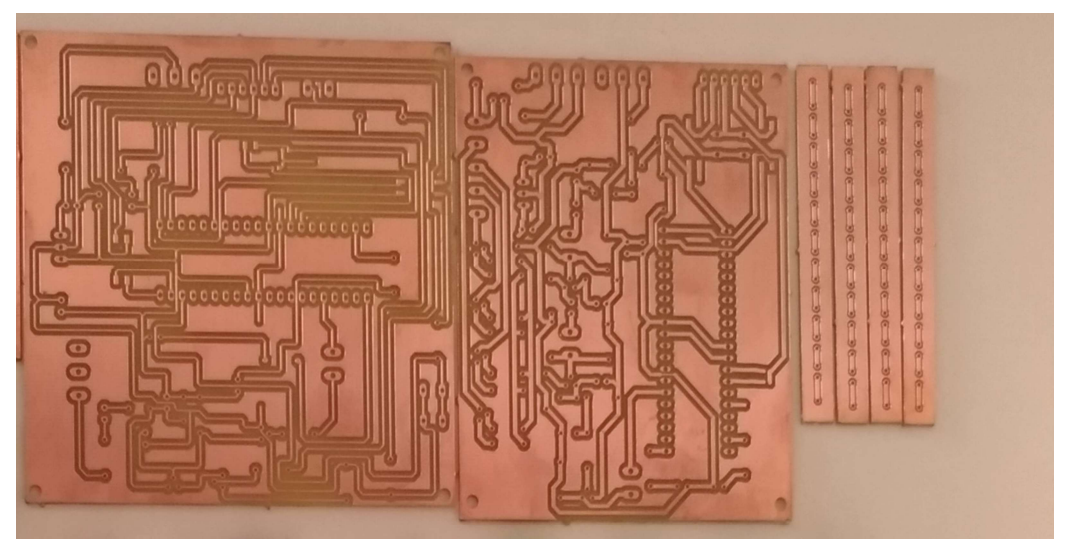

Fonte: Autoria própria.

A Figura 46 apresenta todos os materiais do projeto antes da soldagem dos componentes na placa.

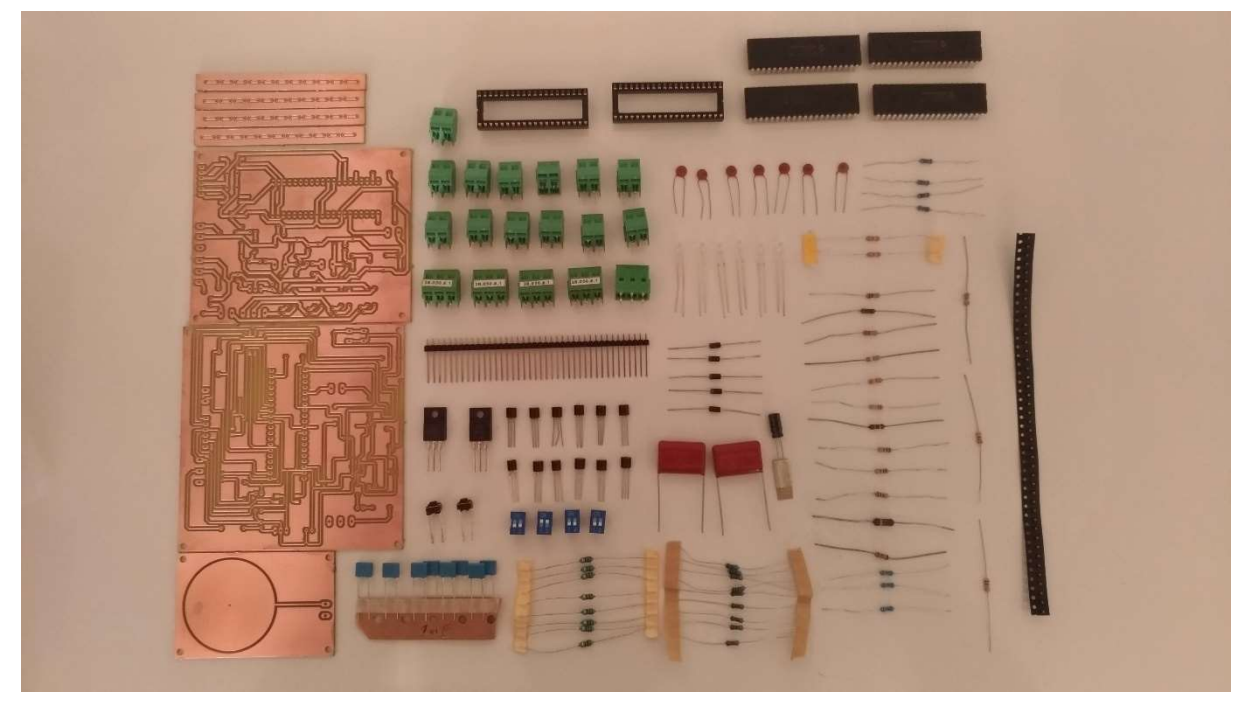

Figura 46 - Materiais utilizados e placas antes da soldagem.

Fonte: Autoria própria.

As Figuras 47 e 48 apresentam, respectivamente, a placa de transmissão Tx e a placa de recepção Rx, já com os componentes soldados.

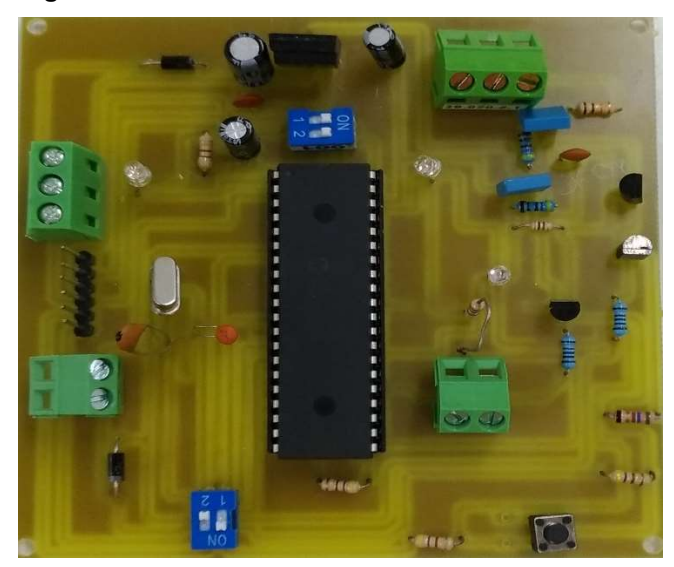

Fonte: Autoria própria.

Figura 48 - Placa de recepção.

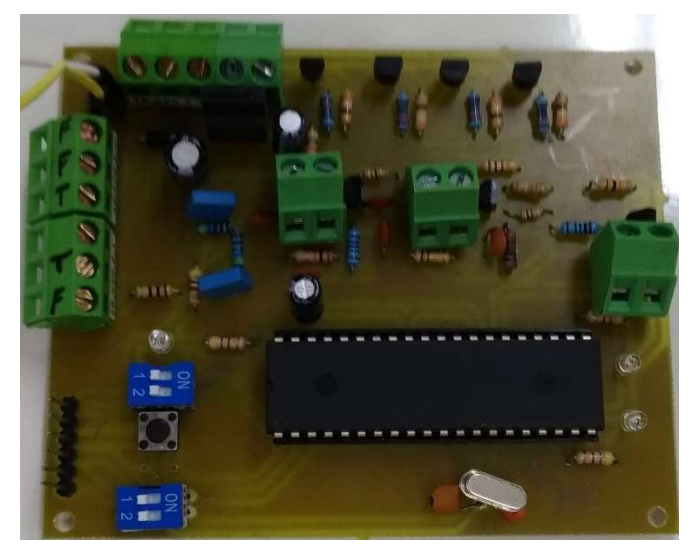

Fonte: Autoria própria.

# 4.3.3 COMUNICAÇÃO

Nesta etapa, foram integrados os circuitos de leitura do sensor touch capacitivo e transmissor de dados com o circuito receptor de dados e aplicação do PWM na luminária. Conforme Anexo C, foram ligados os circuitos à rede elétrica para assim realizar testes e finalizar o projeto. A Figura 49 demonstra as ligações dos circuitos à rede elétrica.

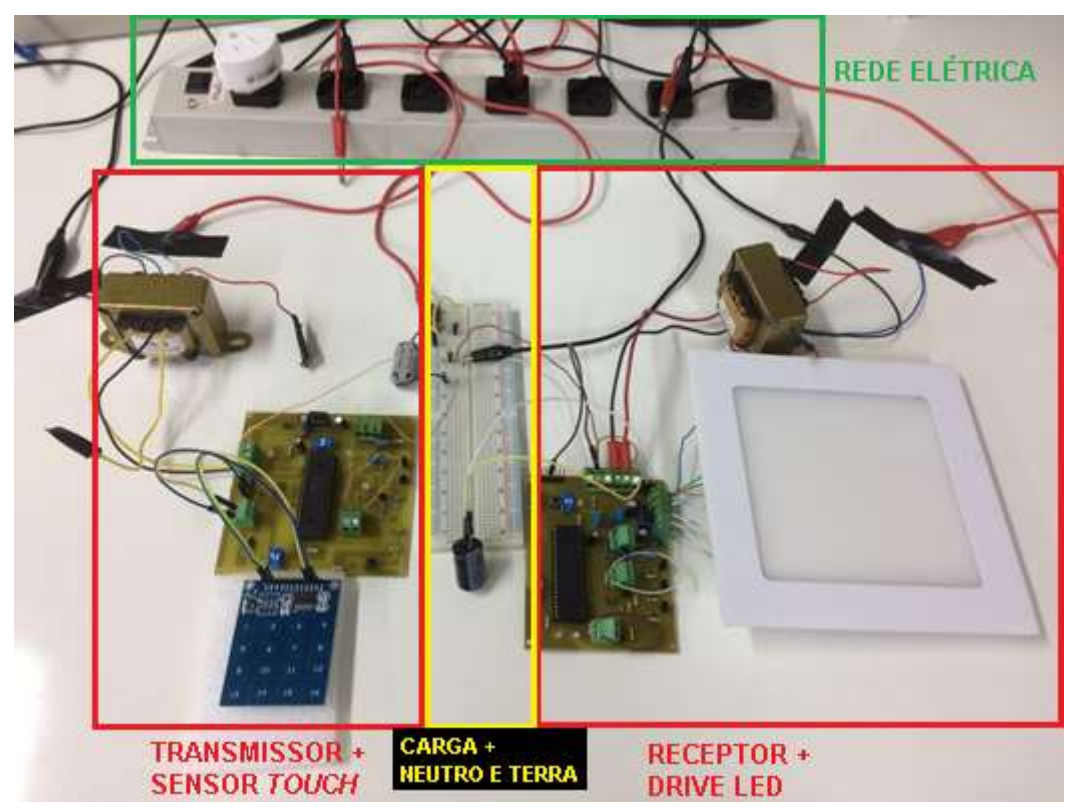

Figura 49 - Circuito completo conectado à rede.

Ao realizar os testes com os circuitos conectados à rede, foi possível observar o funcionamento do circuito transmissor, coletando a forma de onda da saída do transmissor (pino RC6), que pode ser visto na Figura 50, podendo comparar com a forma de onda de V(tx) da Figura 29, na qual foi realizada a simulação via software. Outra forma de onda obtida foi o sinal da portadora no modo PWM (pino RC1), onde foi utilizado um DC de 50% como é apresentado na Figura 51.

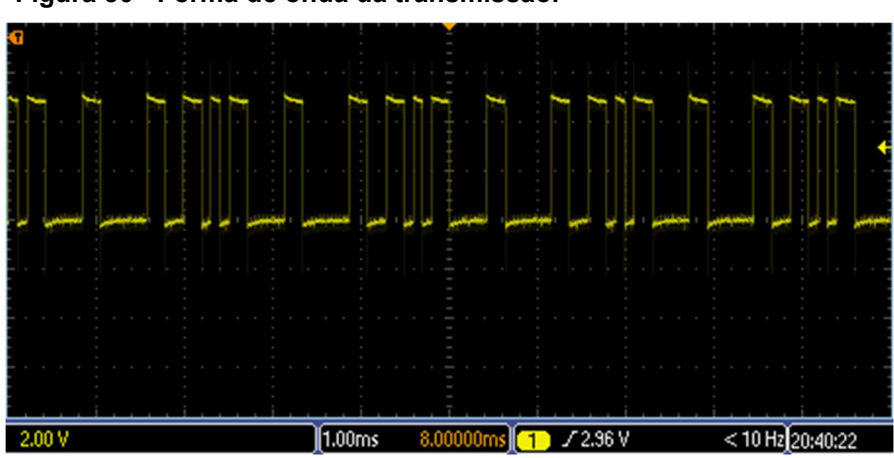

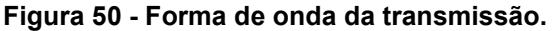

Fonte: Autoria própria.

Fonte: Autoria Própria.

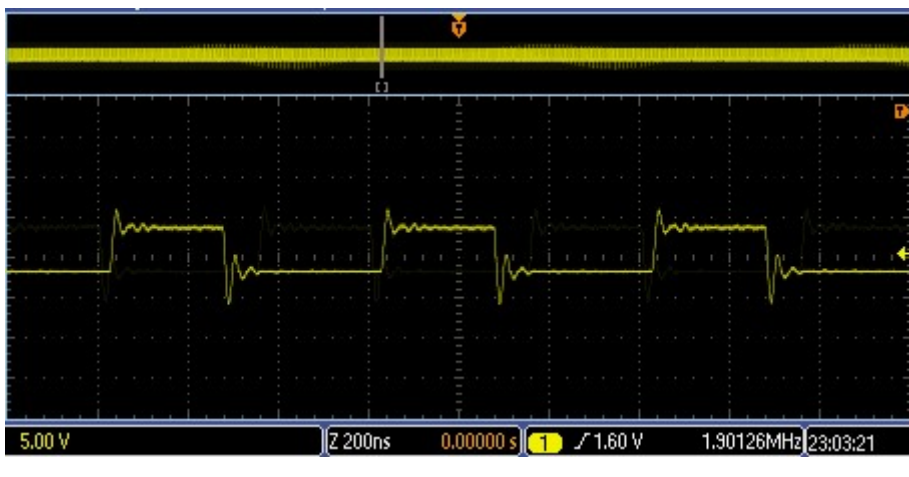

Figura 51 - Forma de onda do sinal da portadora.

Fonte: Autoria própria.

Quanto ao circuito responsável por receber os dados transmitidos e aplicar o PWM à luminária, não foi possível resultados positivos. Visto em 4.2.2, através de simulação que a comunicação PLC é funcional e eficiente, foram levantadas algumas hipóteses que levou ao resultado negativo da comunicação PLC na prática (prototipagem), levando em consideração também que se trata de um circuito analógico, com modulações, demodulações, qualquer componente com defeito já leva à um mau resultado. As hipóteses levantas são:

- Mau contato de componentes;
- Qualidade dos componentes;
- Componentes defeituosos após etapa de soldagem;
- Curto-circuito nas trilhas dos circuitos.

#### 5 CONSIDERAÇÕES FINAIS

Durante a execução do projeto foram modificados alguns dos materiais de acordo com as sugestões da banca e do professor orientador. Será mostrada a seguir todas as modificações que foram necessárias para a continuação do projeto. Essas modificações foram feitas de acordo com o estipulado nos procedimentos metodológicos, seção 3.2, onde a 1ª etapa serviu para a realização de testes e definição dos materiais quer serão utilizados.

O primeiro microcontrolador estudado foi o MSP430, mas devido ao fato da faculdade disponibilizar o kit didático com o PIC18F4550, e este possuir as características que atendem ao escopo do projeto, tais como pinos de entrada e saída, timers, conversão A/D, optou-se então por este microcontrolador para realizar os testes.

Visto que o PIC18F4520 possui as mesmas características do PIC18F4550, diferenciando apenas na interface USB que o PIC18F4550 possui e o 18F4520 não possui, e analisado que para o presente projeto não será utilizado a interface, decidiu-se a utilização do PIC18F4520 para a etapa final (prototipagem).

No início do projeto foi apresentado a utilização da comunicação RS-232 para os testes do projeto, mas após recebidas as sugestões da banca, do professor orientador e aprofundando no estudo de outros tipos de comunicação, foi escolhida a PLC (Power Line Communication).

Também de início, apresentou-se a fonte Rabo Quente para alimentar os microcontroladores. Porém, depois de ouvir o ponto de vista da banca de que essa fonte é uma fonte não muito eficiente, pois há perda de energia. Foi decidido a troca da fonte, optando então pela utilização de transformadores de 18+18 V, que já estava a disposição para uso, fazendo uma retificação de meia-onda com regulador linear de 5V para alimentar os microcontroladores.

A ideia mostrada na apresentação da proposta inicial, era a utilização de uma lâmpada LED para a dimerização, mas após o aprofundamento do tema e sugestões do professor orientador, decidiu-se a alteração para fitas de LED's, fazendo assim, uma luminária LED, por apresentar um baixo valor no mercado, em comparação com as luminárias LEDs.

Objetivou então o presente trabalho apresentar o desenvolvimento de um sistema microcontrolado para controlar uma carga CC (luminária de LED) através de comando capacitivo sensível ao toque e optou-se pela comunicação física PLC.

O desenvolvimento do sensor touch capacitivo não foi satisfatório conforme abordado em 4.3.1, optando-se pelo uso de um sensor touch já existente no mercado.

O microcontrolador PIC18F4520 se mostrou um ótimo microcontrolador. Para o circuito de transmissão, utilizando a conversão A/D nos pinos RA0 e RA1 do microcontrolador, onde conecta o sensor touch capacitivo, e aplicando através do pino RC1 um PWM de 2MHz (graças ao cristal de frequência de 20MHz) com um DC calculado em 50%, medido através do osciloscópio digital em aproximadamente 60%, e configurando o pino RC6 para transmitir a quantidade de toques lidas do sensor touch.

Já para o circuito receptor e controlador da luminosidade, o PIC18F4520 também foi uma ótima escolha, visto que suas configurações atenderam as necessidades do projeto, configurando o pino RC7 para receber as informações, e configurando o pino RC1 para aplicar o PWM de 2kHz para dimerizar a luminária.

O circuito de drive da luminária LED também se mostrou funcional, visto através da Figura 23, nas quais podem ser vistos a luminária sendo dimerizada.

A escolha da comunicação PLC se deve pelo baixo custo dos componentes, utilizar um meio físico já existente nas residências, que é a rede elétrica, e também para não utilizar componentes eletrônicos como CIs específicos para alguns tipos de comunicação.

#### 5.1 Estudos Futuros

Estudos futuros poderão considerar um desenvolvimento físico melhor do sensor touch capacitivo, com materiais de melhor qualidade, levando em conta espessura da placa e áreas de contato.

Outro ponto a ser estudado são os meios de se obter a leitura do toque através do microcontrolador. O método abordado neste trabalho foi por divisor de tensão. Porém existem outros métodos como medida de frequência, medida de tensão em um determinado tempo de carga, entre outros.

A escolha do microcontrolador fica a critério do desenvolvedor, escolhendo o microcontrolador que melhor atenda em relação a custo e aplicação desejada.

Continuar os estudos sobre a comunicação PLC, tentando implementar esse método estudado ou algum outro método como a comunicação através da fase e neutro. Existem também diversos tipos de comunicação entre microcontroladores, como Wireless, RS-232, RS-485, RS-422, entre outros, ficando a critério do projetista e desenvolvedor.

## REFERÊNCIAS

Accept Midia. Guia Touch Screen (Telas Touch). Disponível em: <http://acceptmidia.blogspot.com.br/2010/12/guia-touch-screen-telas-touch.html>. Acesso em: 22 set. 2016.

ALEXANDREAUGUSTO. Teclado Touch Capacitivo Xd-62b Ttp229 Arduino Pic Raspberry. Disponível em: <https://www.alexandreaugusto.com.br/produtos/tecladotouch-capacitivo-xd-62b-ttp229-arduino-pic-raspberry/>. Acesso em: 18 maio 2018.

ASSIS, Pietro Diovane Keoma Bergamaschi. Microcontrolador. 2004. 92f. Trabalho de Conclusão de Curso. Ciência da Computação – Universidade Presidente Antônio Carlos – Barbacena – São Paulo.

ATMEL. Touch Sensors – Design Guide. San Jose, Estados Unidos. 2008.

BARBANTE, Celso Coslop. Um sistema simplificado para transmissão de dados em rede de energia elétrica: concepção do circuito, protótipo e proposta de integração. 2009. 94f. Dissertação (Mestrado em Engenharia Elétrica), Universidade Estadual de Campinas.

BRAGA. Fontes de alimentação. Disponível em: <http://www.newtoncbraga.com.br/arquivos/ncb\_fontes2\_previa.pdf>. Acesso em: 13 out. 2016.

CITISYSTEMS. Sensor capacitivo: O que é e como funciona? Disponível em: <http://www.citisystems.com.br/sensor-capacitivo/>. Acesso em: 15 set. 2016.

DIMERO. Dicas para um projeto de iluminação. Disponível em: <http://www.dimero.com.br/dicas\_arquitetos/pdf/dicas\_projeto\_iluminacao.pdf>. Acesso em: 10 set. 2016.

EVERLIGHT. Technical Data sheet 334-15/T1C1-4WYA. 2007. 10f. Datasheet. Taiwan.

FAQ. Tipos de sensores: mecânicos, fotoelétricos, de imagem e outros. Disponível em: <http://www.faq.inf.br/produtos-servicos/tipos-de-sensoresmecanicos-fotoeletricos-de-imagem-e-outros/>. Acesso em: 15 nov. 2016.

FORTI, José Cândido, AURESIDE, Principais Protocolos e Padrões Usados em Automação Residencial, Congresso BICSI 2001, São Paulo, 2001.

INSTITUTO NEWTON C. BRAGA. Como funcionam os sensores capacitivos (ART761). Disponível em: <http://www.newtoncbraga.com.br/index.php/comofunciona/5849-como-funcionam-os-sensores-capacitivos-art761>. Acesso em: 22 set. 2016.

MICROCHIP. PIC18F2420/2520/4420/4520 Data Sheet. 2008. 412f. Datasheet. Estados Unidos.

MICROCHIP. PIC18F2455/2550/4455/4550 Data Sheet. 2006. 430f. Datasheet. Estados Unidos.

MICROCHIP. AN1101 – Introduction to Capacitive Sensing. 2007. 10f. Artigo. Estados Unidos.

MICROCHIP. AN1492 – Microchip Capacitive Proximity Design Guide. 2013. 08f. Artigo. Estados Unidos.

MICROCHIP. 31020a – Comparator. 1997. 14f. Artigo. Estados Unidos.

MIKROELEKTRONIKA. CCP Modules. Disponível em: https://www.mikroe.com/ebooks/pic-microcontrollers-programming-in-assembly/ccpmodules. Aceso em: 17 mar. 2018.

MIYADAIRA, Alberto Noboru. Microcontroladores PIC 18: aprenda e programe em linguagem C. 1. Ed. São Paulo, SP: Érica, 2009. 400p.

PENIDO, Édilus de Carvalho Castro; TRINDADE, Ronaldo Silva. Microcontroladores. 2013. 80f. Artigo acadêmico. Instituto Federal de Educação, Ciência e Tecnologia. Ouro Preto - Minas Gerais.

PEREIRA, Fábio. Microcontrolador PIC18 detalhado: hardware e software: PIC18F4520. 1. Ed. São Paulo, SP: Érica, 2010. 304p.

PICSOURCE. Iniciando com Sensores de Toque (Touch Sensor) – com PIC 12F675. Desponível em: <http://blog.larios.tecnologia.ws/iBlog/archives/3431/>. Acesso em: 14 maio 2018.

QUINDERÉ, Patrick Romero Frota. Casa Inteligente – um protótipo de sistema de automação residencial de baixo custo. 2009. 69 f. Trabalho de Conclusão de Curso (Graduação em Ciência da Computação) – Faculdade Farias Brito, Fortaleza, 2009.

REDES DE COMUNICAÇÃO. Sistema Simplex, Half-duplex, Full-duplex. Acesso em: < https://isabelsilva27.wordpress.com/2012/09/27/sistema-simplex-half-duplexfull-duplex/>. Acesso em: 24 abril 2018.

RICARDO, Manuel Alberto Pereira. Comunicação de Dados e Redes de **Computadores.** Disponível **Disponível** em: https://web.fe.up.pt/~mricardo/02\_03/cdrc1/teoricas/introducao\_v5.pdf>. Acesso em: 17 maio 2018.

RODRIGUES, Welbert; MORAIS, Lenin. Sistemas de iluminação. Disponível em:<http://www.osetoreletrico.com.br/web/documentos/fasciculos/Ed80\_fasc\_ilumina cao cap9.pdf>. Acesso em: 09 set. 2016.

SANTOS, Diego Zeuner Fagundes. Controle de luminosidade de alta eficiência, adaptável ao ambiente, utilizando lâmpada de LED. 2012. 115f. Trabalho de Conclusão de Curso. Centro Universitário de Brasília – UniCEUB. Brasília.

SANTOS, Talía Simões; Batista, Marília Carone; Pozza, Simone Andréa; Rossi, Luciana Savoi. Análise da eficiência energética, ambiental e econômica entre lâmpadas de LED e convencionais. Disponível em: < http://www.scielo.br/pdf/esa/v20n4/1413-4152-esa-20-04-00595.pdf>. Acesso em: 10 abr. 2018.

SGARBI, Júlio André; TONIDANDEL, Flavio. Domótica Inteligente: Automação Residencial baseada em Comportamento. 2005. 03f. Artigo Acadêmico. Centro Universitário da FEI – UniFEI. Disponível em: < http://fei.edu.br/~flaviot/pub\_arquivos/WTDIA06.pdf>. Acesso em: 15 out. 2016.

SOBRINHO, André Sanches Fonseca. IF66D – Sistemas Microcontrolados. 2013. 34f. Apostila. Universidade Tecnológica Federal do Paraná, Cornélio Procópio – Paraná.

STORTO, Gleison; KIENITZ, Jonas; Relatório Final EE641 - Comunicação PLC usando neutro-terra. 2015. 12f. FEEC – UNICAMP, Campinas – SP.

TELECO. Comunicação de Dados: O que é? Disponível em: < http://www.teleco.com.br/pdfs/tutorialcdados.pdf. Acesso em: 17 maio 2018.

TEXAS INSTRUMENTS. SLAA497 – PWM DAC Using MSP430 High-Resolution Timer. 2011. 26f. Datasheet. Estados Unidos. Dallas, Texas.

TEXAS INSTRUMENTS. SLAS735J – Mixed Signal Microcontroller. 2013. 76f. Datasheet. Estados Unidos. Dallas, Texas.

TEZA, Vanderlei Rabelo. Alguns aspectos sobre a automação residencial – DOMÓTICA. 2002. 108f. Dissertação (Mestrado em Ciência da Computação) – Universidade Federal de Santa Catarina, Florianópolis, 2002.

WENDLING, Marcelo. Sensores. Universidade Estadual Paulista. 2010.

ZANCO, Wagner da Silva. Microcontroladores PIC18 com Linguagem C: uma abordagem prática e objetiva com base no PIC18F4520. 1. ed. São Paulo, SP: Érica, 2010. 446p.

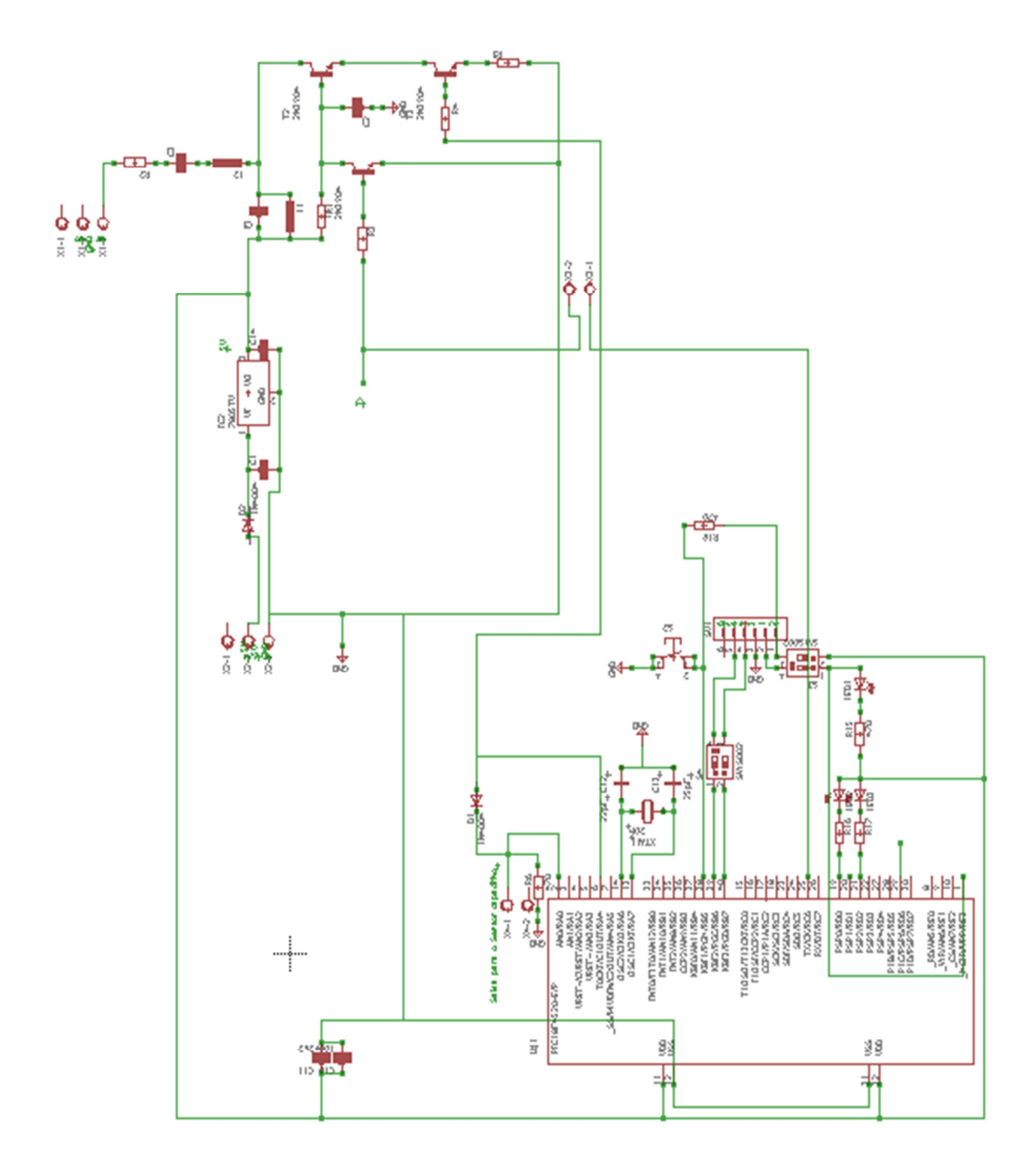

ANEXO A – Circuito de transmissão do modem PLC.

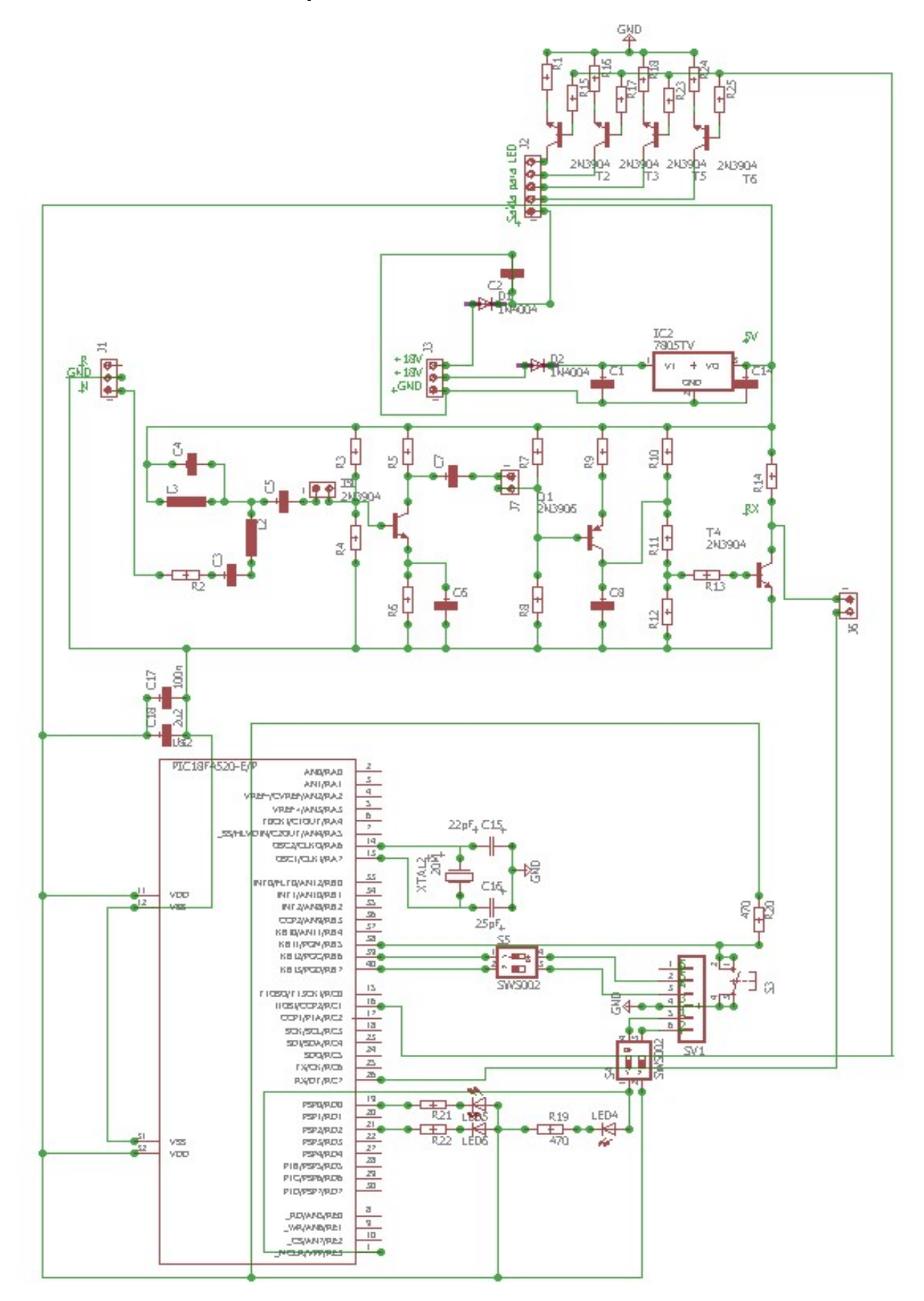

ANEXO B – Circuito receptor com o modem PLC e drive da luminária LED.

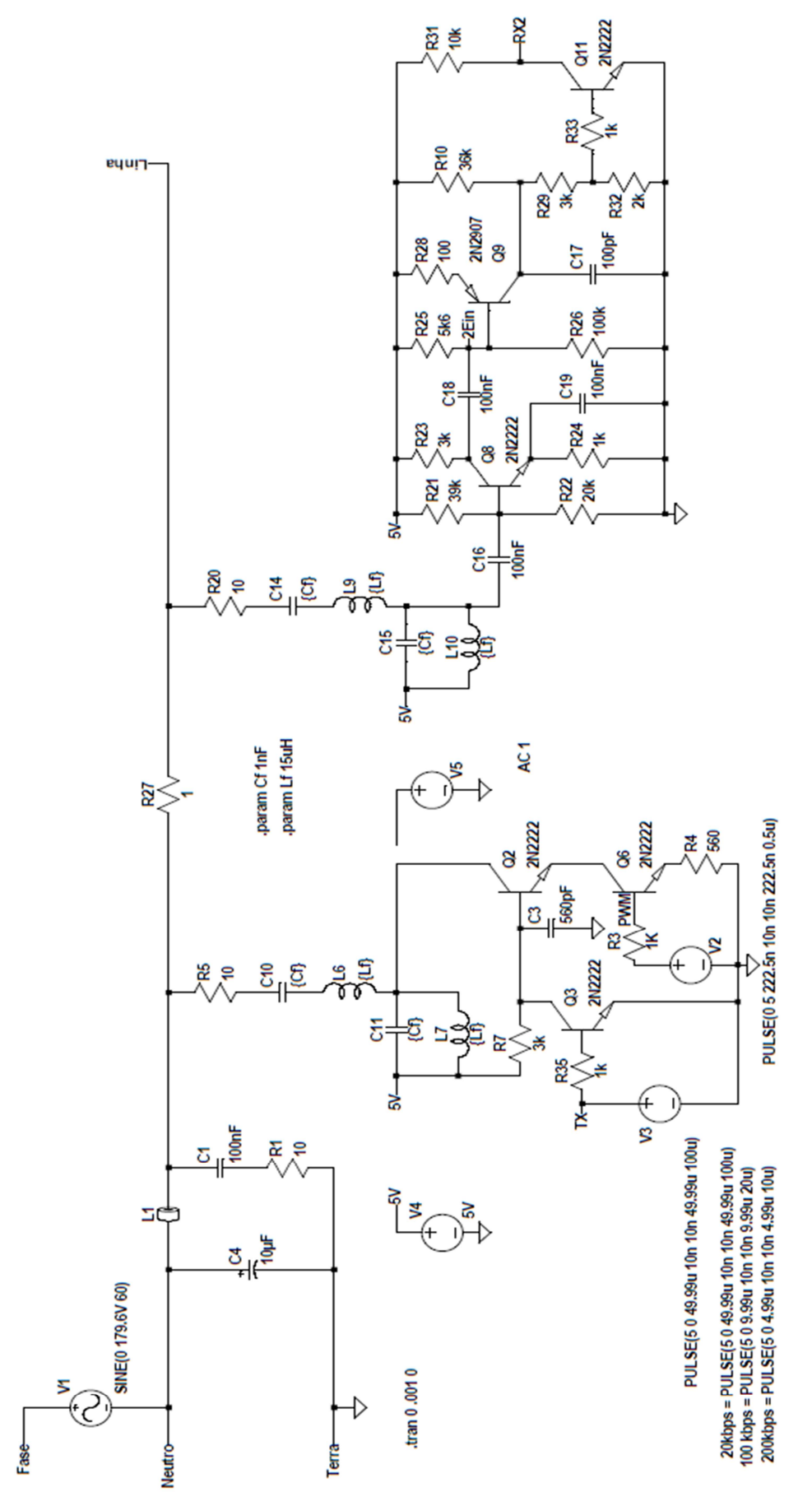

ANEXO C – Circuito do modem PLC.

## APÊNDICE A – Código do transmissor.

/\*

\* Trabalho de conclusão de curso

\* Arquivo: main\_TOUCH+TX.c

\* Autores: Marcos Juniti e Mateus Eller

\* Descrição: Código que lê o toque proveniente de um sensor touch, fazendo

\* uma conversão A/D dos pinos conectados, assim fazendo o controle da \* quantidade de toques, e enviando essa informação pela comunicação PLC \* (RX). \*/

#### #include <xc.h>

 $\#$ pragma config  $\text{OSC} = \text{HS}$  // Fosc = 20MHz; Tcv = 200ns #pragma config WDT = OFF // Watchdog desativado #pragma config LVP = OFF // Desabilita gravação em baixa  $#$ pragma config DEBUG = ON  $\frac{1}{2}$  Habilita debug  $#$ pragma config MCLRE = ON  $\#$  Habilita MCLR #define \_XTAL\_FREQ 20000000

## void main(void) {

/\* DECLARACAÇÃO DE VARIÁVEIS \*/

unsigned int valor, contador  $= 0$ : unsigned char envio;

/\* DECLARACAÇÃO DE VARIÁVEIS \*/

/\* FIM DA DEFINIÇÃO DOS PINOS (I/O) \*/

**TRISAbits.TRISA0 = 1:** // TECLA 6 DO SENSOR TOUCH  $(-)$ **TRISAbits.TRISA1 = 1;** // TECLA 7 DO SENSOR TOUCH  $(+)$ **TRISCbits.TRISC6 = 0; // TX** TRISCbits.TRISC7 =  $0$ ; // RX **TRISCbits.TRISC1 = 0;** // PWM DA COMUNICAÇÃO (2MHZ)

/\* FIM DA DEFINIÇÃO DOS PINOS (I/O) \*/

/\* CONFIGURAÇÃO DA TRANSMISSÃO DE DADOS (TX) \*/

 $RCSTAbits.SPEN = 1;$ TXSTAbits.TXEN = 1; // Habilita transmissão **BAUDCONbits.BRG16 = 1;**  $\frac{1}{16}$  BRG possui 16 bits

TXSTAbits.BRGH = 0; // Baixa velocidade de comunicação **TXSTAbits.SYNC = 0;**<br> **RCSTAbits.SPEN = 1;** *//* Habilita Porta Serial

 $SPBRGH = 0$ ;
SPBRG = 129; // BR=9600, n=129 (cabe em 8 bits)

/\* FIM DA CONFIGURAÇÃO DA TRANSMISSÃO DE DADOS (TX) \*/

/\*CONFIGURAÇÃO DO TIMER 2 PARA USAR NO CCP2\*/

```
PR2 = 2;
 T2CON = 0b00000100; 
 /* 76543210 
 bit 7 : read as '0' 
 bit 6-3 : 1:1 postscale 
 bit 2 : timer2 ligado 
bit 1 : 1:1 prescaler
 */
```
/\*FIM DA CONFIGURAÇÃO DO TIMER 2 PARA USAR NO CCP2\*/

/\* CONFIGURAÇÃO DO CCP PARA UM DUTY CYCLE DE 50% a 2MHz\*/

```
CCPR2L = 0b00000001;
 CCP2CON = 0b00011100;
```
/\* FIM DA CONFIGURAÇÃO DO CCP PARA UM DUTY CYCLE DE 50%\*/

 /\* CONFIGURAÇÃO DA CONVERSÃO A/D PARA RECEBER OS DADOS DO SENSOR TOUCH\*/

### ADCON1=0b00001101; ADCON2=0b10010101;

 /\* FIM DA CONFIGURAÇÃO DA CONVERSÃO A/D PARA RECEBER OS DADOS DO SENSOR TOUCH\*/

## while(1){

/\* CONVERSÃO A/D DO RA0 (TECLA 6 (-))\*/

ADCON0=0b00000011; // CONFIGURAÇÃO DO ADCON0 PARA

CONVERTER RA0

 ADCON0bits.GO\_DONE = 1; // Inicia a conversão A/D while (ADCON0bits.GO\_DONE); valor = 256 \* ADRESH + ADRESL;

 $if(valor==1023)$ delay  $ms(250)$ ;  $if (contact > 0)$ 

contador--;

 } ADCON0bits.GO\_DONE = 0; // ENCERRA CONVERSÃO A/D DO RA0

```
 /* FIM DA CONVERSÃO A/D DO RA0 (TECLA 6 (-))*/
```

```
 /* CONVERSÃO A/D DO RA1 (TECLA 7 (+))*/
```

```
 ADCON0=0b00000111; // CONFIGURAÇÃO DO ADCON0 PARA 
CONVERTER RA1
      ADCON0bits.GO_DONE = 1; // Inicia a conversão A/D
      while (ADCON0bits.GO_DONE);
       valor = 256 * ADRESH + ADRESL; 
       if(valor==1023){ 
          delay ms(250);if (contador < 4)
           contador++; 
 } 
       ADCON0bits.GO_DONE = 0; // ENCERRA CONVERSÃO A/D DO RA1
```

```
 /* FIM DA CONVERSÃO A/D DO RA1 (TECLA 7 (+))*/
```
/\* ENVIO DO VALOR DE 'contador' PARA O RX PARA APLICAR O PWM\*/

```
if (contador == 0)
  envio = '0';
if (contador == 1)
  envio = '1';
if (contador == 2)
  envio = '2';
if (contador == 3)
  envio = '3';
if (contador == 4)
  envio = '4';
 while(!TXSTAbits.TRMT); 
   TXREG = envio; 
 while(!TXSTAbits.TRMT); 
  TXREG = 'r';
```
 /\* FIM DO ENVIO DO VALOR DE 'contador' PARA O RX PARA APLICAR O PWM\*/

```
 } 
}
```
# APÊNDICE B – Código do receptor.

```
/*
```
\* Trabalho de conclusão de curso

- \* Arquivo: main\_RX+PWM.c
- \* Autores: Marcos Juniti e Mateus Eller
- \* Descrição: código que recebe uma informação via comunicação PLC ,

 \* e aplica PWM para controlar a luminosidade em 5 níveis (0%, 25%, 50%, 75% e \* 100%) de acordo com a informação recebida.

```
 */
```
### #include <xc.h>

 $# \text{pragma config OSC} = \text{HS}$  // Fosc = 20MHz; Tcy = 200ns #pragma config WDT = OFF // Watchdog desativado #pragma config PBADEN = OFF // Pinos do PORTB digitais  $#$ pragma config DEBUG = ON  $\#$  Habilita debug  $#$ pragma config MCLRE = ON  $\#$  Habilita MCLR

#pragma config LVP = OFF // Desabilita gravação em baixa

### unsigned char pwm;

```
void interrupt NoPriority(void) 
{ 
  PIR1bits.RCIF = 0; // zera flag da interrupção
   pwm = RCREG; // grava valor da quantidade de toque transmitida
}
```

```
void main(void)
```

```
{
```

```
 /* DECLARAÇÃO DAS VARIÁVEIS*/ 
 /* FIM DA DECLARAÇÃO*/
```
/\*DEFINIÇÃO DE I/O \*/

**TRISCbits.TRISC1 = 0;** // SAÍDA DE APLICAÇÃO DO PWM **TRISCbits.TRISC6 = 0;**  $\frac{1}{2}$  // TX TRISCbits.TRISC7 = 0;  $\frac{1}{10}$  RX

/\*FIM DA DEFINIÇÃO DE I/O\*/

/\*CONFIGURAÇÃO DO TIMER 2 PARA USAR NO CCP2\*/

 PR2 = 155; T2CON = 0b00000111; /\* 76543210 bit 7 : read as '0' bit 6-3 : 1:1 postscale bit 2 : timer2 ligado

bit 1 : 1:16 prescaler \*/

/\*FIM DA CONFIGURAÇÃO DO TIMER 2 PARA USAR NO CCP2\*/

```
 /* CONFIGURAÇÃO DE RECEBIMENTO DE DADOS */
```
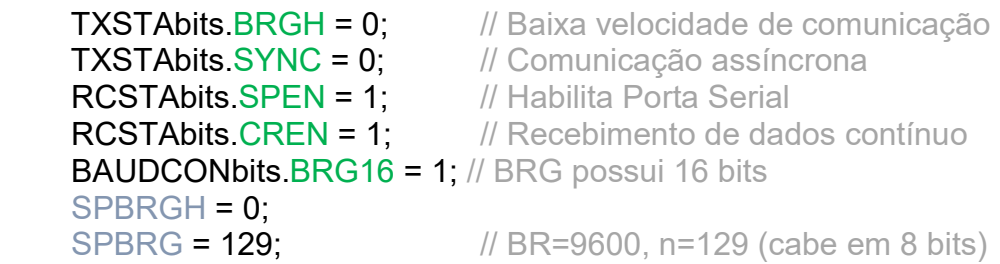

/\* FIM DA CONFIGURAÇÃO DE RECEBIMENTO DE DADOS\*/

/\* CONFIGURAÇÃO DA INTERRUPÇÃO\*/

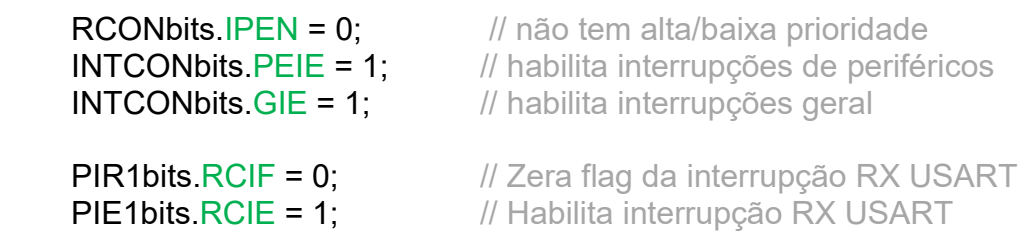

```
 /* FIM DA CONFIGURAÇÃO DA INTERRUPÇÃO*/
```

```
 while(1) 
 { 
  if (pwm == '0') { 
     //pwm 0% 
    CCPR2L = 0b00000000; CCP2CON = 0b00001100; 
   } 
   if (pwm == '1') 
   { 
     //pwm 25% 
    CCPR2L = 0b00100111; CCP2CON = 0b00001100; 
   } 
   if (pwm == '2') 
   { 
     //pwm 50% 
    CCPR2L = 0b01001110; CCP2CON = 0b00011100;
```

```
 } 
if (pwm == '3') { 
      //pwm 75% 
       CCPR2L = 0b01110101; 
      CCP2CON = 0b00011100; 
 } 
if (pwm == '4') { 
      //pwm 100% 
       CCPR2L = 0b10011100; 
   CCP2CON = 0b00011100;<br>}
 } 
 } 
}
```